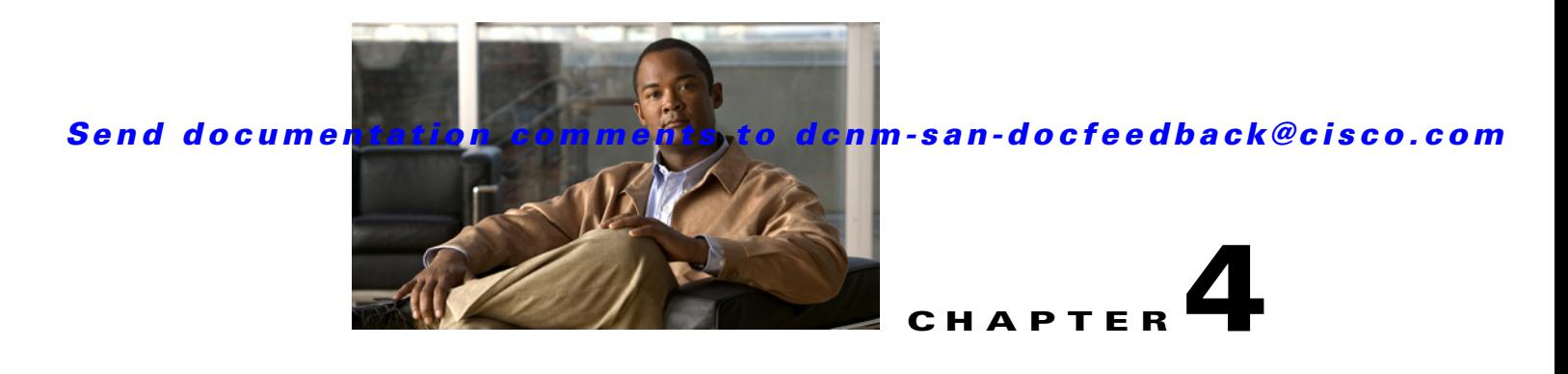

# **Configuring Call Home**

Call Home provides e-mail-based notification of critical system events. A versatile range of message formats are available for optimal compatibility with pager services, standard e-mail, or XML-based automated parsing applications.

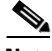

**Note** Cisco Autonotify is upgraded to a new capability called Smart Call Home. Smart Call Home has significant functionality improvement over Autonotify and is available across the Cisco product range. For detailed information on Smart Call Home, see the Smart Call Home page at this location: http://www.cisco.com/go/smartcall/

This chapter includes the following sections:

- [Information About Call Home, page 4-1](#page-0-0)
- **•** [Guidelines and Limitations, page 4-18](#page-17-0)
- [Default Settings, page 4-19](#page-18-0)
- **•** [Configuring Call Home, page 4-20](#page-19-0)
- [Monitoring Call Home, page 4-32](#page-31-0)
- **•** [Field Descriptions for Call Home, page 4-37](#page-36-0)
- **•** [Additional References, page 4-42](#page-41-0)
- **•** [Feature History for Call Home, page 4-42](#page-41-1)

# <span id="page-0-0"></span>**Information About Call Home**

The Call Home feature provides message throttling capabilities. Periodic inventory messages, port syslog messages, and RMON alert messages are added to the list of deliverable Call Home messages. If required you can also use the Cisco Fabric Services application to distribute the Call Home configuration to all other switches in the fabric.

The Call Home service provides e-mail-based notification of critical system events. A versatile range of message formats are available for optimal compatibility with pager services, standard e-mail, or XML-based automated parsing applications.

Common features may include the following:

- **•** Paging the network support engineer
- **•** E-mailing the Network Operations Center

**•** Raising a direct case with the Technical Assistance Center

The Call Home functionality is available directly through the Cisco MDS 9000 Family switches and the Cisco Nexus 5000 Series switches. It provides multiple Call Home messages, each with separate potential destinations. You can define your own destination profiles in addition to predefined profiles; you can configure up to 50 e-mail addresses for each destination profile. Flexible message delivery and format options make it easy to integrate specific support requirements.

The Call Home feature offers the following advantages:

- **•** Fixed set of predefined alerts for trigger events on the switch.
- **•** Automatic execution and attachment of relevant command output.

This section includes the following topics:

- **•** [Call Home Features, page 4-2](#page-1-0)
- **•** [About Smart Call Home, page 4-3](#page-2-0)
- **•** [Call Home Destination Profiles, page 4-5](#page-4-0)
- **•** [Call Home Alert Groups, page 4-5](#page-4-1)
- **•** [Call Home Message Level Feature, page 4-6](#page-5-1)
- **•** [Syslog-Based Alerts, page 4-6](#page-5-0)
- [RMON-Based Alerts, page 4-7](#page-6-0)
- **•** [General E-Mail Options Using HTTPS Support, page 4-7](#page-6-1)
- **•** [Periodic Inventory Notification, page 4-7](#page-6-2)
- [Duplicate Message Throttle, page 4-7](#page-6-3)
- [Call Home Configuration Distribution, page 4-7](#page-6-4)
- **•** [Fabric Lock Override, page 4-8](#page-7-0)
- **•** [Clearing Call Home Name Server Database, page 4-8](#page-7-1)
- **•** [EMC E-mail Home Delayed Traps, page 4-8](#page-7-2)
- **•** [Event Triggers, page 4-9](#page-8-0)
- **•** [Call Home Message Levels, page 4-10](#page-9-0)
- **•** [Message Contents, page 4-11](#page-10-0)

### <span id="page-1-0"></span>**Call Home Features**

The Call Home functionality is available directly through the Cisco MDS 9000 Family switches and the Cisco Nexus 5000 Series switches. It provides multiple Call Home profiles (also referred to as *Call Home destination profiles*), each with separate potential destinations. You can define your own destination profiles in addition to predefined profiles.

The Call Home function can even leverage support from Cisco Systems or another support partner. Flexible message delivery and format options make it easy to integrate specific support requirements.

The Call Home feature offers the following advantages:

- **•** Fixed set of predefined alerts and trigger events on the switch.
- **•** Automatic execution and attachment of relevant command output.
- **•** Multiple message format options:

- **–** Short Text—Suitable for pagers or printed reports.
- **–** Plain Text—Full formatted message information suitable for human reading.
- **–** XML—Matching readable format using Extensible Markup Language (XML) and document type definitions (DTDs) named Messaging Markup Language (MML). The MML DTD is published on the Cisco.com website at http://www.cisco.com/. The XML format enables communication with the Cisco Systems Technical Assistance Center.
- Multiple concurrent message destinations. You can configure up to 50 e-mail destination addresses for each destination profile.
- **•** Multiple message categories including system, environment, switching module hardware, supervisor module, hardware, inventory, syslog, RMON, and test.
- **•** Secure messages transport directly from your device or through an HTTP proxy server or a downloadable transport gateway (TG). You can use a TG aggregation point to support multiple devices, or in cases where security requires that your devices not be connected directly to the Internet.

## <span id="page-2-0"></span>**About Smart Call Home**

Smart Call Home is a component of Cisco SMARTnet Service that offers proactive diagnostics, real-time alerts, and personalized web-based reports on select Cisco devices.

Smart Call Home provides fast resolution of system problems by analyzing Call Home messages sent from your devices and providing a direct notification path to Cisco customer support.

Smart Call Home offers the following features:

- **•** Continuous device health monitoring and real-time diagnostics alerts.
- Analysis of Call Home messages from your device and where appropriate, automatic service request generation, routed to the appropriate TAC team, including detailed diagnostic information to speed problem resolution.
- **•** Web-based access to Call Home messages and recommendations, inventory and configuration information for all Call Home devices. Provides access to associated Field Notices, Security Advisories and End-of-Life Information.

Table 4-1 lists the benefits of Smart Call Home.

| <b>Feature</b>         | <b>Smart Call Home</b>                                                                                                    | <b>Autonotify</b>                                                                                            |
|------------------------|----------------------------------------------------------------------------------------------------|----------------------------------------------------------------------------------------------------|
| Low touch registration | The registration process is<br>considerably streamlined.<br>Customers no longer need to<br>know their device serial<br>number or contract<br>information. They can<br>register devices without<br>manual intervention from<br>Cisco by sending a message<br>from those devices. The<br>procedures are outlined at<br>www.cisco.com/go/smartcall | Requires the customer to request<br>Cisco to add each specific serial<br>number to the database.             |
| Recommendations        | Smart Call Home provides<br>recommendations for known<br>issues including those for<br>which SRs are raised and for<br>which SRs are not<br>appropriate but for which<br>customers might want to still<br>take action on.                                                                                                    | Autonotify raises SRs for a set of<br>failure scenarios but no<br>recommendations are provided for<br>these. |
| Device report          | Device report includes full<br>inventory and configuration<br>details. Once available, the<br>information in these reports<br>will be mapped to field<br>notices, PSIRTs, EoX<br>notices, configuration best<br>practices and bugs.                                                                                                    | No.                                                                                                    |
| History report         | The history report is<br>available to look up any<br>message and its contents,<br>including show commands,<br>message processing, analysis<br>results, recommendations<br>and service request numbers<br>for all messages sent over the<br>past three months.                                                                                   | A basic version is available that does<br>not include contents of message.                                   |

*Table 4-1 Benefits of Smart Call Home Compared to Autonotify*

a l

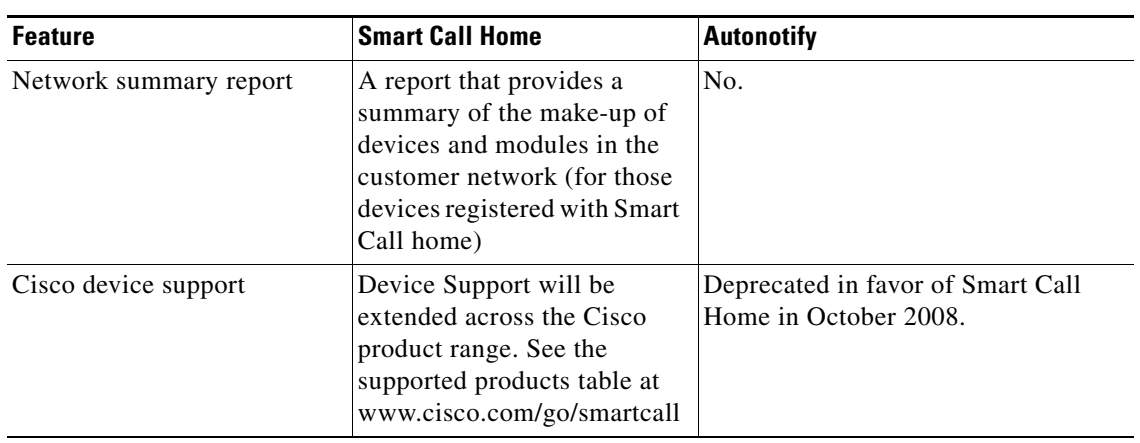

*Table 4-1 Benefits of Smart Call Home Compared to Autonotify (continued)*

### **Obtaining Smart Call Home**

If you have a service contract directly with Cisco Systems, you can receive automatic case generation from the Technical Assistance Center by registering with the Smart Call Home service.

You need the following items to register:

- **•** The SMARTnet contract number for your switch.
- **•** Your e-mail address
- **•** Your Cisco.com ID

For detailed information on Smart Call Home, including quick start configuration and registration steps, see the Smart Call Home page at this location:

http://www.cisco.com/go/smartcall/

## <span id="page-4-0"></span>**Call Home Destination Profiles**

A destination profile contains the required delivery information for an alert notification. Destination profiles are typically configured by the network administrator.

Using alert groups you can select the set of Call Home alerts to be received by a destination profile (predefined or user defined). Alert groups are predefined subsets of Call Home alerts supported in all switches in the Cisco MDS 9000 Family and the Cisco Nexus 5000 Series. Different types of Call Home alerts are grouped into different alert groups depending on their type. You can associate one or more alert groups to each profile as required by your network.

### <span id="page-4-1"></span>**Call Home Alert Groups**

An alert group is a predefined subset of Call Home alerts supported in all switches in the Cisco MDS 9000 Family and Cisco Nexus 5000 Series. Alert groups allow you to select the set of Call Home alerts to be received by a destination profile (predefined or user-defined). A Call Home alert is sent to e-mail destinations in a destination profile only if that Call Home alert belongs to one of the alert groups associated with that destination profile.

Using the predefined Call Home alert groups you can generate notification messages when certain events occur on the switch. You can customize predefined alert groups to execute additional **show** commands when specific events occur and to notify you of output other than from the predefined **show** commands.

### **Customized Alert Group Messages**

An alert group is a predefined subset of Call Home alerts supported in all switches in the Cisco MDS 9000 Family and Cisco Nexus 5000 Series switches. Alert groups allow you to select the set of Call Home alerts to be received by a destination profile (predefined or user-defined). The predefined Call Home alert groups generate notification messages when certain events occur on the switch. You can customize predefined alert groups to execute additional **show** commands when specific events occur.

## <span id="page-5-1"></span>**Call Home Message Level Feature**

The Call Home message level feature allows you to filter messages based on their level of urgency. Each destination profile (predefined and user-defined) is associated with a Call Home message level threshold. Any message with a value lower than the urgency threshold is not sent. Call Home severity levels are not the same as system message logging severity levels.

## <span id="page-5-0"></span>**Syslog-Based Alerts**

You can configure the switch to send certain syslog messages as Call Home messages. The messages are sent based on the mapping between the destination profile and the alert group mapping, and on the severity level of the generated syslog message.

To receive a syslog-based Call Home alert, you must associate a destination profile with the syslog alert groups (currently there is only one syslog alert group—syslog-group-port) and configure the appropriate message level.

The syslog-group-port alert group selects syslog messages for the port facility. The Call Home application maps the syslog severity level to the corresponding Call Home severity level (see the ["Call](#page-9-0)  [Home Message Levels" section on page 4-10](#page-9-0)). For example, if you select level 5 for the Call Home message level, syslog messages at levels 0, 1, and 2 are included in the Call Home log.

Whenever a syslog message is generated, the Call Home application sends a Call Home message depending on the mapping between the destination profile and the alert group mapping and based on the severity level of the generated syslog message. To receive a syslog-based Call Home alert, you must associate a destination profile with the syslog alert groups (currently there is only one syslog alert group—syslog-group-port) and configure the appropriate message level (see the ["Call Home Message](#page-9-0)  [Levels" section on page 4-10](#page-9-0)).

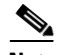

**Note** Call Home does not change the syslog message level in the message text. The syslog message texts in the Call Home log appear as they are described in the *Cisco MDS 9000 Family and Nexus 7000 Series System Messages Reference*.

### <span id="page-6-0"></span>**RMON-Based Alerts**

You can configure the switch to send Call Home notifications corresponding to RMON alert triggers. All RMON-based Call Home messages have their message level set to NOTIFY (2). The RMON alert group is defined for all RMON-based Call Home alerts. To receive an RMON-based Call Home alert, you must associate a destination profile with the RMON alert group.

## <span id="page-6-1"></span>**General E-Mail Options Using HTTPS Support**

The HTTPS support for Call Home provides a transport method called HTTP. HTTPS support is used for a secure communication, and HTTP is used for nonsecure communication. You can configure an HTTP URL for the Call Home destination profile as a destination. The URL link can be from a secure server or nonsecure server. For a destination profile configured with the HTTP URL, the Call Home message is posted to the HTTP URL link.

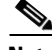

**Note** The Call Home HTTP configuration can be distributed over CFS on the switches running NX-OS Release 4.2(1) and later. The Call Home HTTP configuration cannot be distributed to switches that support the nondistributable HTTP configuration. Switches running lower versions than NX-OS Release 4.2(1) and later will ignore the HTTP configuration.

### <span id="page-6-2"></span>**Periodic Inventory Notification**

You can configure the switch to periodically send a message with an inventory of all software services currently enabled and running on the switch along with hardware inventory information. The inventory is modified each time the switch is restarted nondisruptively.

### <span id="page-6-3"></span>**Duplicate Message Throttle**

You can configure a throttling mechanism to limit the number of Call Home messages received for the same event. If the same message is sent multiple times from the switch within a short period of time, you may be swamped with a large number of duplicate messages.

## <span id="page-6-4"></span>**Call Home Configuration Distribution**

You can enable fabric distribution for all Cisco MDS 9000 Family switches and Cisco Nexus 5000 Series switches in the fabric. When you perform Call Home configurations, and distribution is enabled, that configuration is distributed to all the switches in the fabric. However, the switch priority and the Syscontact names are not distributed.

You automatically acquire a fabric-wide lock when you enter the first configuration command operation after you enable distribution in a switch. The Call Home application uses the effective and pending database model to store or commit the configuration changes. When you commit the configuration changes, the effective database is overwritten by the configuration changes in the pending database and all the switches in the fabric receive the same configuration. After making the configuration changes, you can choose to discard the changes by aborting the changes instead of committing them. In either case, the lock is released. See Chapter 2, "Using the CFS Infrastructure" for more information on the CFS application.

 $\mathbf I$ 

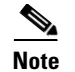

**Note** The switch priority and the Syscontact name are not distributed.

## <span id="page-7-0"></span>**Fabric Lock Override**

If you have performed a Call Home task and have forgotten to release the lock by either committing or discarding the changes, an administrator can release the lock from any switch in the fabric. If the administrator performs this task, your changes to the pending database are discarded and the fabric lock is released.

 $\mathcal{L}$ 

**Tip** The changes are only available in the volatile directory and are subject to being discarded if the switch is restarted.

## <span id="page-7-1"></span>**Clearing Call Home Name Server Database**

When the Call Home name server database is full, a new entry cannot be added. The device is not allowed to come online. To clear the name server database, increase the database size or perform a cleanup by removing unused devices. A total of 20,000 name server entries are supported.

## <span id="page-7-2"></span>**EMC E-mail Home Delayed Traps**

DCNM-SAN can be configured to generate EMC E-mail Home XML e-mail messages. In SAN-OS Release 3.x or earlier, DCNM-SAN listens to interface traps and generates EMC E-mail Home e-mail messages. Link traps are generated when an interface goes to down from up or vice versa. For example, if there is a scheduled server reboot, the link goes down and DCNM-SAN generates an e-mail notification.

Cisco NX-OS Release 4.1(3) provides the ability to generate a delayed trap so that the number of generated e-mail messages is reduced. This method filters server reboots and avoids generating unnecessary EMC E-mail Home e-mail messages. In NX-OS Release 4.1(3), users have the ability to select the current existing feature or this new delayed trap feature.

## <span id="page-8-0"></span>**Event Triggers**

This section discusses Call Home trigger events. Trigger events are divided into categories, with each category assigned CLI commands to execute when the event occurs.

*Table 4-2 Event Triggers*

| <b>Event</b>                                                                                                    | <b>Alert Group</b>                      | <b>Event Name</b>                                    | <b>Description</b>                                                                                      | <b>Call Home</b><br><b>Message Level</b> |
|----------------------------------------------------------------------------------------------------|-----------------------------------------|------------------------------------------------------|----------------------------------------------------------------------------------------------------|------------------------------------------|
| Call Home<br>System and<br>CISCO_TAC                                                                                                    |                                         | SW_CRASH                                             | A software process has crashed with a<br>stateless restart, indicating an<br>interruption of a service. | 5                                        |
|                                                                                                    | System and<br>CISCO_TAC                 | SW_SYSTEM_INCONSISTEN<br>T                           | Inconsistency detected in software or file<br>system.                                                   | 5                                        |
|                                                                                                    | Environmental<br>and                    | TEMPERATURE_ALARM                                    | Thermal sensor indicates temperature<br>reached operating threshold.                                    | 6                                        |
|                                                                                                    | CISCO_TAC                               | POWER_SUPPLY_FAILURE                                 | Power supply failed.                                                                                    | 6                                        |
|                                                                                                    |                                         | FAN_FAILURE                                          | Cooling fan has failed.                                                                                 | 5                                        |
|                                                                                                    | Line Card                               | LINECARD_FAILURE                                     | Line card hardware operation failed.                                                                    | $\overline{7}$                           |
|                                                                                                    | Hardware and<br>CISCO_TAC               | POWER_UP_DIAGNOSTICS_<br><b>FAILURE</b>              | Line card hardware failed power-up<br>diagnostics.                                                      | $\overline{7}$                           |
| Line Card<br>Hardware and<br>CISCO_TAC<br>Line Card<br>Hardware,<br>Supervisor<br>Hardware, and<br>CISCO_TAC<br>Supervisor<br>Hardware and<br>CISCO_TAC<br>Supervisor<br>Hardware and<br>CISCO_TAC | PORT_FAILURE                            | Hardware failure of interface port(s).               | 6                                                                                                    |                                          |
|                                                                                                    | <b>BOOTFLASH_FAILURE</b>                | Failure of boot compact flash card.                  | 6                                                                                                    |                                          |
|                                                                                                    | <b>NVRAM_FAILURE</b>                    | Hardware failure of NVRAM on<br>supervisor hardware. | 6                                                                                                    |                                          |
|                                                                                                    |                                         | FREEDISK_FAILURE                                     | Free disk space is below a threshold on<br>supervisor hardware.                                         | 6                                        |
|                                                                                                    | Supervisor                              | <b>SUP_FAILURE</b>                                   | Supervisor hardware operation failed.                                                                   | $\overline{7}$                           |
| Supervisor                                                                                                    | Hardware and<br>CISCO_TAC               | POWER_UP_DIAGNOSTICS_<br><b>FAILURE</b>              | Supervisor hardware failed power-up<br>diagnostics.                                                     | 7                                        |
|                                                                                                    | Hardware and<br>CISCO_TAC               | INBAND_FAILURE                                       | Failure of in-band communications path.                                                                 | 7                                        |
|                                                                                                    | Supervisor<br>Hardware and<br>CISCO_TAC | EOBC_FAILURE                                         | Ethernet out-of-band channel<br>communications failure.                                                 | 6                                        |

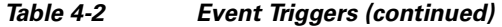

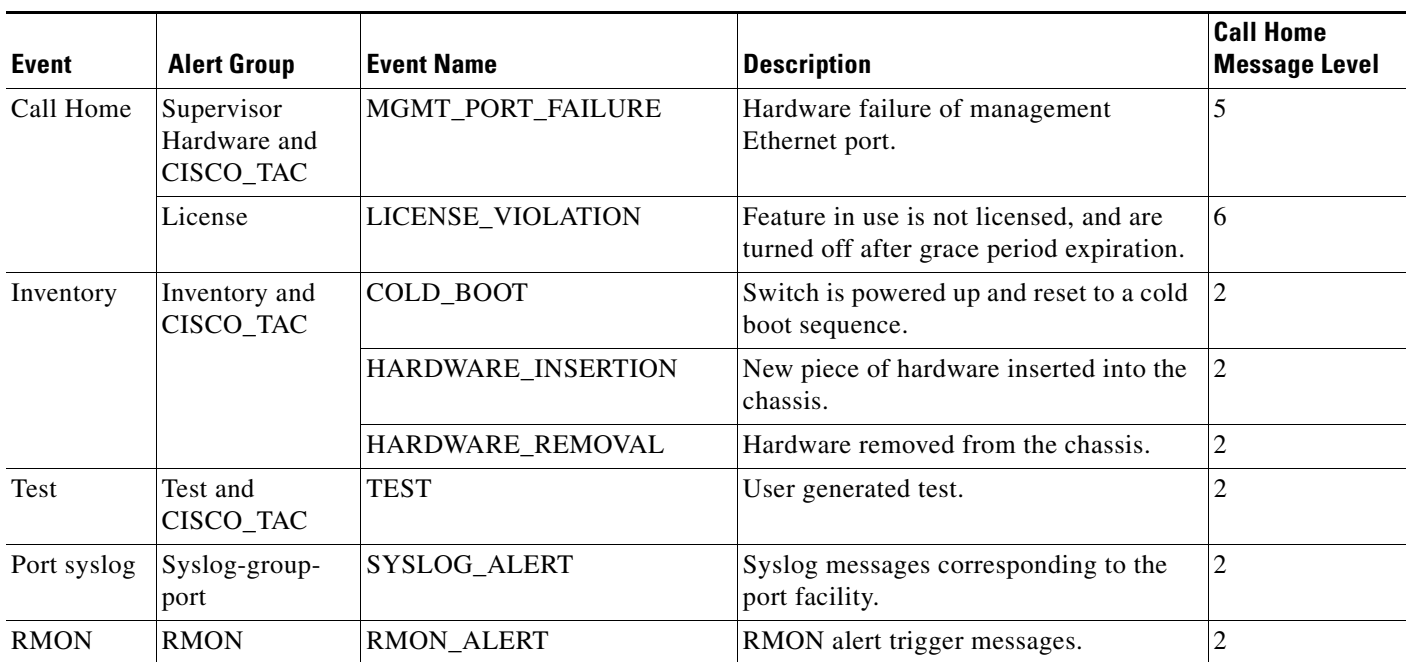

## <span id="page-9-0"></span>**Call Home Message Levels**

Call Home messages (sent for syslog alert groups) have the syslog severity level mapped to the Call Home message level (see the ["Syslog-Based Alerts" section on page 4-6\)](#page-5-0).

This section discusses the severity levels for a Call Home message when using one or more switches in the Cisco MDS 9000 Family and the Cisco Nexus 5000 Series. Call Home message levels are preassigned per event type.

Severity levels range from 0 to 9, with 9 having the highest urgency. Each syslog level has keywords and a corresponding syslog level as listed in [Table 4-3](#page-9-1).

C.

**Note** Call Home does not change the syslog message level in the message text. The syslog message texts in the Call Home log appear as they are described in the *Cisco MDS 9000 Family and Nexus 7000 Series System Messages Reference*.

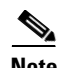

<span id="page-9-1"></span>**Note** Call Home severity levels are not the same as system message logging severity levels (see the *Cisco MDS 9000 Family and Nexus 7000 Series System Messages Reference*).

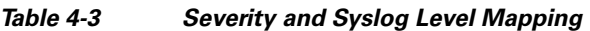

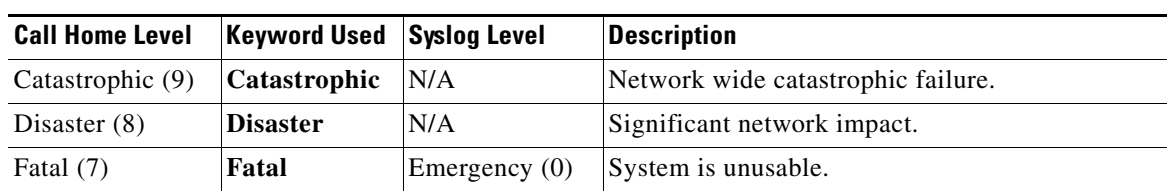

| <b>Call Home Level</b> | <b>Keyword Used</b> | <b>Syslog Level</b> | <b>Description</b>                                                                      |
|------------------------|---------------------|---------------------|-----------------------------------------------------------------------------------------|
| Critical (6)           | <b>Critical</b>     | Alert $(1)$         | Critical conditions, immediate attention needed.                                        |
| Major $(5)$            | Major               | Critical (2)        | Major conditions.                                                                       |
| Minor $(4)$            | Minor               | Error $(3)$         | Minor conditions.                                                                       |
| Warning $(3)$          | Warning             | Warning $(4)$       | Warning conditions.                                                                     |
| Notify $(2)$           | <b>Notification</b> | Notice $(5)$        | Basic notification and informational messages.<br>Possibly independently insignificant. |
| Normal $(1)$           | <b>Normal</b>       | Information (6)     | Normal event signifying return to normal state.                                         |
| Debug $(0)$            | <b>Debugging</b>    | Debug $(7)$         | Debugging messages.                                                                     |

*Table 4-3 Severity and Syslog Level Mapping (continued)*

## <span id="page-10-0"></span>**Message Contents**

The following contact information can be configured on the switch:

- **•** Name of the contact person
- **•** Phone number of the contact person
- **•** E-mail address of the contact person
- **•** Mailing address to which replacement parts must be shipped, if required
- **•** Site ID of the network where the site is deployed
- **•** Contract ID to identify the service contract of the customer with the service provider

[Table 4-4](#page-10-1) describes the short text formatting option for all message types.

<span id="page-10-1"></span>*Table 4-4 Short Text Messages*

| Data Item               | <b>Description</b>                                 |
|-------------------------|----------------------------------------------------|
| Device identification   | Configured device name                             |
| Date/time stamp         | Time stamp of the triggering event                 |
| Error isolation message | Plain English description of triggering event      |
| Alarm urgency level     | Error level such as that applied to system message |

[Table 4-5,](#page-11-0) [Table 4-6,](#page-13-0) and [Table 4-7](#page-16-0) display the information contained in plain text and XML messages.

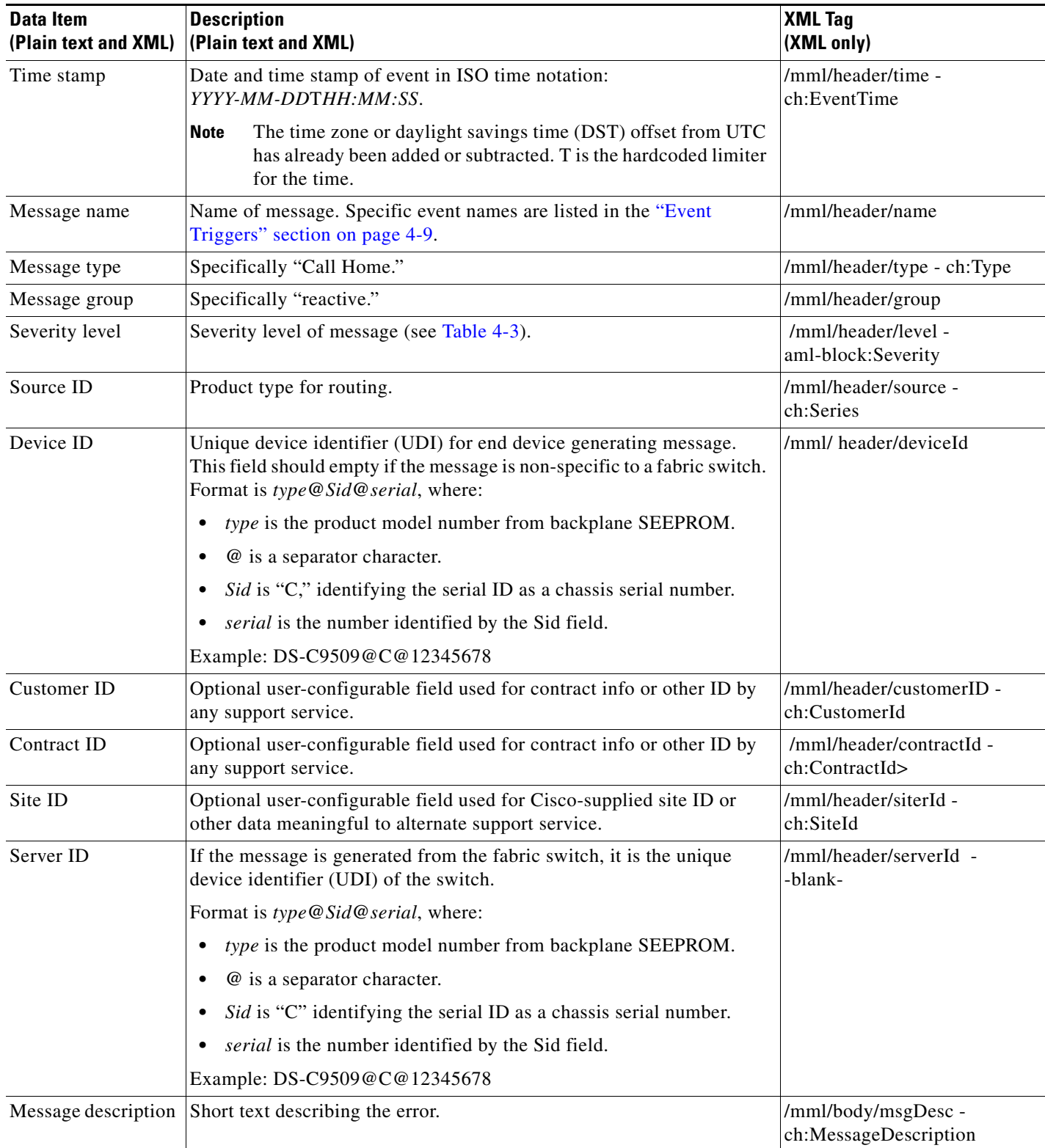

#### <span id="page-11-0"></span>*Table 4-5 Reactive Event Message Format*

| <b>Data Item</b><br>(Plain text and XML) | <b>Description</b><br>(Plain text and XML)                                                    | <b>XML Tag</b><br>(XML only)                                                  |
|------------------------------------------|-----------------------------------------------------------------------------------------------|-------------------------------------------------------------------------------|
| Device name                              | Node that experienced the event. This is the host name of the device.                         | /mml/body/sysName -<br>ch:SystemInfo/Name                                     |
| Contact name                             | Name of person to contact for issues associated with the node<br>experiencing the event.      | /mml/body/sysContact -<br>ch:SystemInfo/Contact                               |
| Contact e-mail                           | E-mail address of person identified as contact for this unit.                                 | /mml/body/sysContacte-mail-<br>ch:SystemInfo/Contacte-mail                    |
| Contact phone<br>number                  | Phone number of the person identified as the contact for this unit.                           | /mml/body/sysContactPhone<br>Number -<br>ch:SystemInfo/ContactPhone<br>Number |
| Street address                           | Optional field containing street address for RMA part shipments<br>associated with this unit. | /mml/body/sysStreetAddress-<br>ch:SystemInfo/StreetAddress                    |
| Model name                               | Model name of the switch. This is the specific model as part of a product<br>family name.     | /mml/body/chassis/name -<br>rme:Chassis/Model                                 |
| Serial number                            | Chassis serial number of the unit.                                                            | /mml/body/chassis/serialNo-<br>rme:Chassis/SerialNumber                       |
| Chassis part number                      | Top assembly number of the chassis.                                                           | /mml/body/fru/partNo-<br>rme:chassis/Card/PartNumber                          |
| Chassis hardware<br>version              | Hardware version of chassis.                                                                  | /mml/body/chassis/hwVersion<br>rme:Chassis/HardwareVersion                    |
| Supervisor module<br>software version    | Top level software version.                                                                   | /mml/body/fru/swVersion -<br>rme:chassis/Card/SoftwareIde<br>ntity            |
| Affected FRU name                        | Name of the affected FRU generating the event message.                                        | /mml/body/fru/name -<br>rme:chassis/Card/Model                                |
| Affected FRU serial<br>number            | Serial number of affected FRU.                                                                | /mml/body/fru/serialNo -<br>rme:chassis/Card/SerialNumb<br>er                 |
| Affected FRU part<br>number              | Part number of affected FRU.                                                                  | /mml/body/fru/partNo -<br>rme:chassis/Card/PartNumber                         |
| FRU slot                                 | Slot number of FRU generating the event message.                                              | /mml/body/fru/slot -<br>rme:chassis/Card/LocationWit<br>hinContainer          |
| FRU hardware<br>version                  | Hardware version of affected FRU.                                                             | /mml/body/fru/hwVersion -<br>rme:chassis/Card/SoftwareIde<br>ntity            |
| FRU software<br>version                  | Software version(s) running on affected FRU.                                                  | /mml/body/fru/swVersion -<br>rme:chassis/Card/SoftwareIde<br>ntity            |

*Table 4-5 Reactive Event Message Format (continued)*

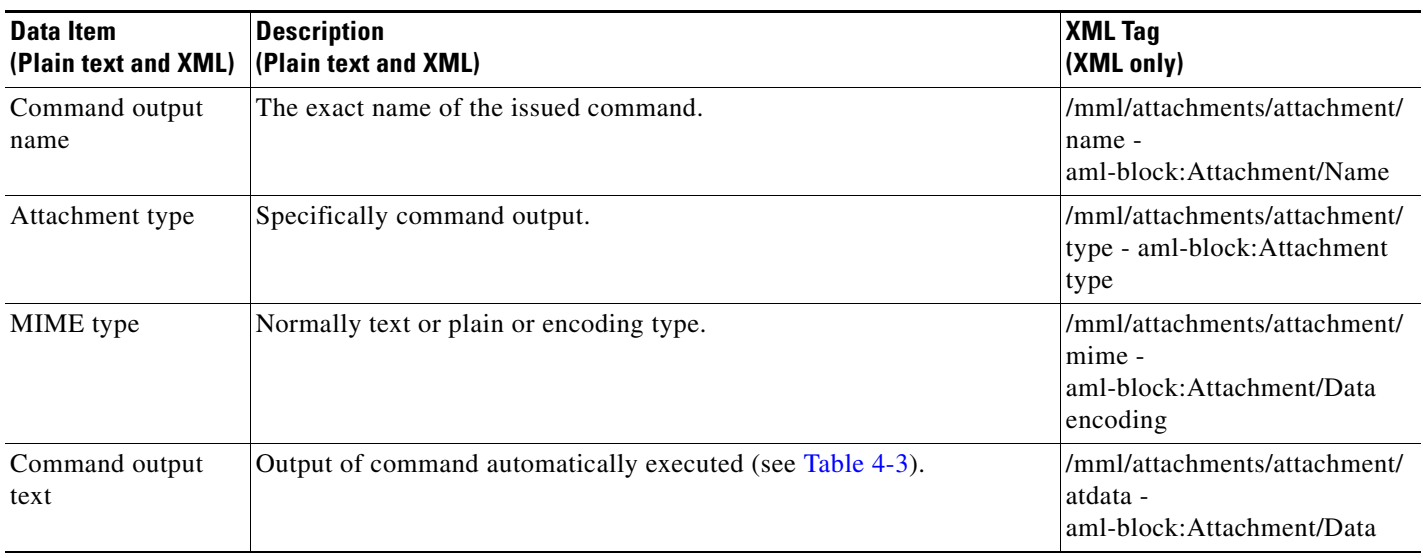

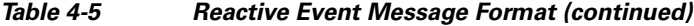

#### <span id="page-13-0"></span>*Table 4-6 Inventory Event Message Format*

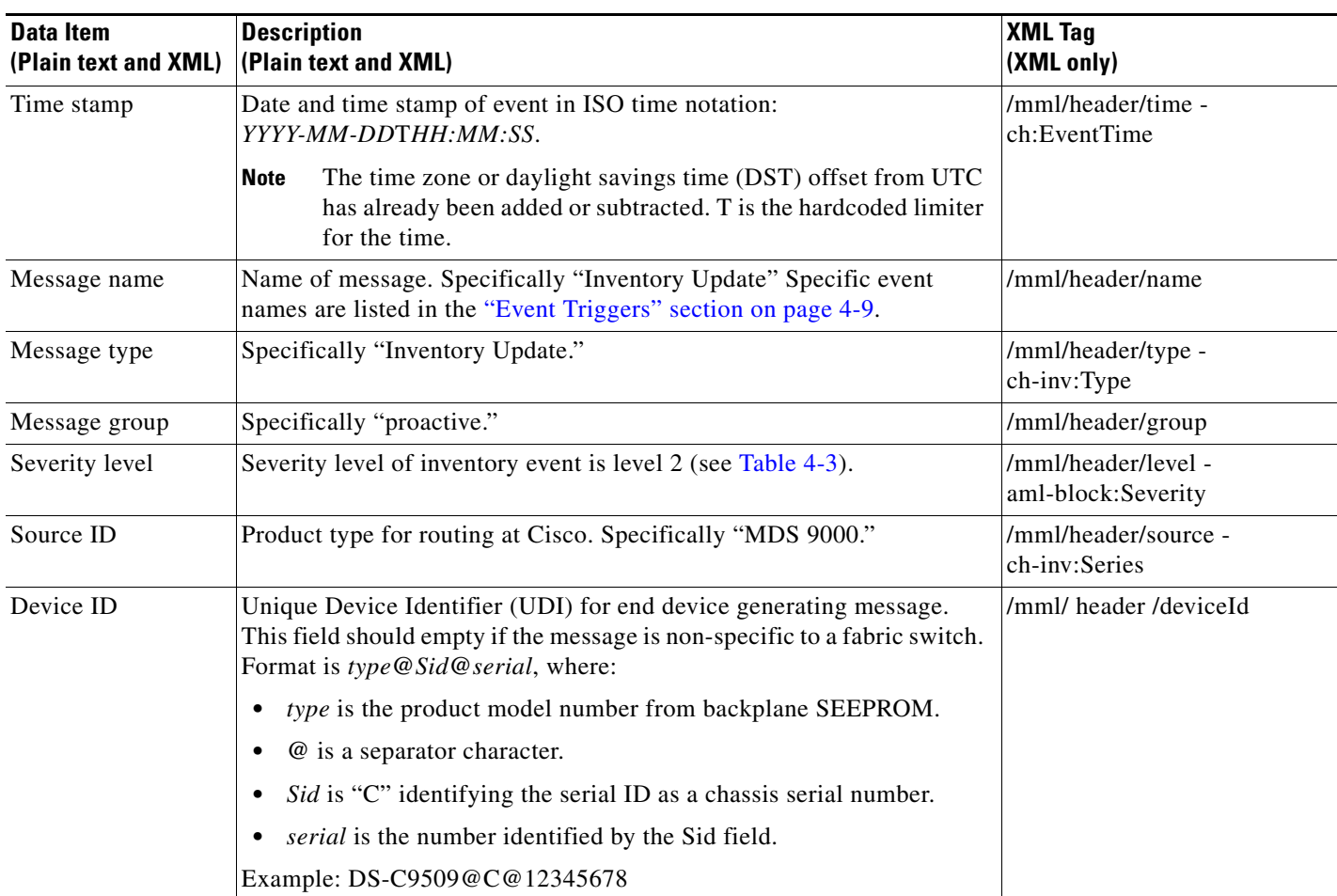

| <b>Data Item</b><br>(Plain text and XML) | <b>Description</b><br>(Plain text and XML)                                                                                         | <b>XML Tag</b><br>(XML only)                                                      |
|------------------------------------------|----------------------------------------------------------------------------------------------------|-----------------------------------------------------------------------------------|
| Customer ID                              | Optional user-configurable field used for contact info or other ID by any<br>support service.                                      | /mml/header/customerID -<br>ch-inv:CustomerId                                     |
| Contract ID                              | Optional user-configurable field used for contact info or other ID by any<br>support service.                                      | /mml/header/contractId -<br>ch-inv:ContractId>                                    |
| Site ID                                  | Optional user-configurable field, can be used for Cisco-supplied site ID<br>or other data meaningful to alternate support service. | /mml/header/siterId -<br>ch-inv:SiteId                                            |
| Server ID                                | If the message is generated from the fabric switch, it is the Unique<br>device identifier (UDI) of the switch.                     | /mml/header/serverId -<br>-blank-                                                 |
|                                          | Format is type@Sid@serial, where:                                                                                                  |                                                                                   |
|                                          | type is the product model number from backplane SEEPROM.<br>٠                                                                      |                                                                                   |
|                                          | @ is a separator character.<br>٠                                                                                                   |                                                                                   |
|                                          | Sid is "C" identifying the serial ID as a chassis serial number.<br>$\bullet$                                                      |                                                                                   |
|                                          | <i>serial</i> is the number identified by the Sid field.                                                                           |                                                                                   |
|                                          | Example: DS-C9509@C@12345678                                                                                                    |                                                                                   |
| Message description                      | Short text describing the error.                                                                                                   | /mml/body/msgDesc -<br>ch-inv:MessageDescription                                  |
| Device name                              | Node that experienced the event.                                                                                                   | /mml/body/sysName -<br>ch-inv:SystemInfo/Name                                     |
| Contact name                             | Name of person to contact for issues associated with the node<br>experiencing the event.                                           | /mml/body/sysContact -<br>ch-inv:SystemInfo/Contact                               |
| Contact e-mail                           | E-mail address of person identified as contact for this unit.                                                                      | /mml/body/sysContacte-mail                                                        |
|                                          |                                                                                                    | ch-inv:SystemInfo/Contacte-<br>mail                                               |
| Contact phone<br>number                  | Phone number of the person identified as the contact for this unit.                                                                | /mml/body/sysContactPhone<br>Number -<br>ch-inv:SystemInfo/ContactPh<br>oneNumber |
| Street address                           | Optional field containing street address for RMA part shipments<br>associated with this unit.                                      | /mml/body/sysStreetAddress-<br>ch-inv:SystemInfo/StreetAddr<br>ess                |
| Model name                               | Model name of the unit. This is the specific model as part of a product<br>family name.                                            | /mml/body/chassis/name -<br>rme:Chassis/Model                                     |
| Serial number                            | Chassis serial number of the unit.                                                                                                 | /mml/body/chassis/serialNo-<br>rme:Chassis/SerialNumber                           |
| Chassis part number                      | Top assembly number of the chassis.                                                                                                | /mml/body/fru/partNo -<br>rme:chassis/Card/PartNumber                             |
| Chassis hardware<br>version              | Hardware version of chassis.                                                                                                    | /mml/body/fru/hwVersion -<br>rme:chassis/Card/SoftwareIde<br>ntity                |

*Table 4-6 Inventory Event Message Format (continued)*

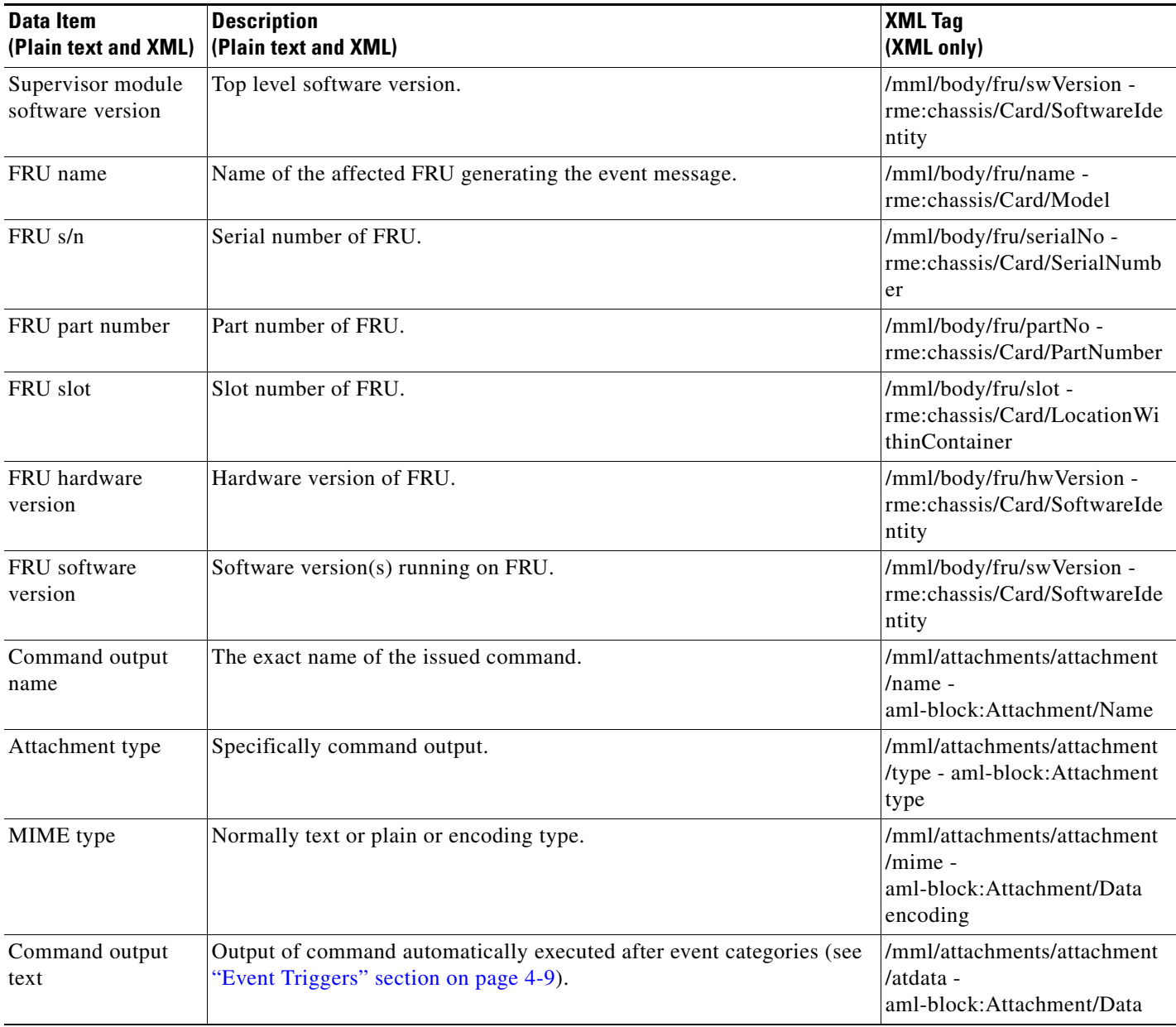

*Table 4-6 Inventory Event Message Format (continued)*

٠

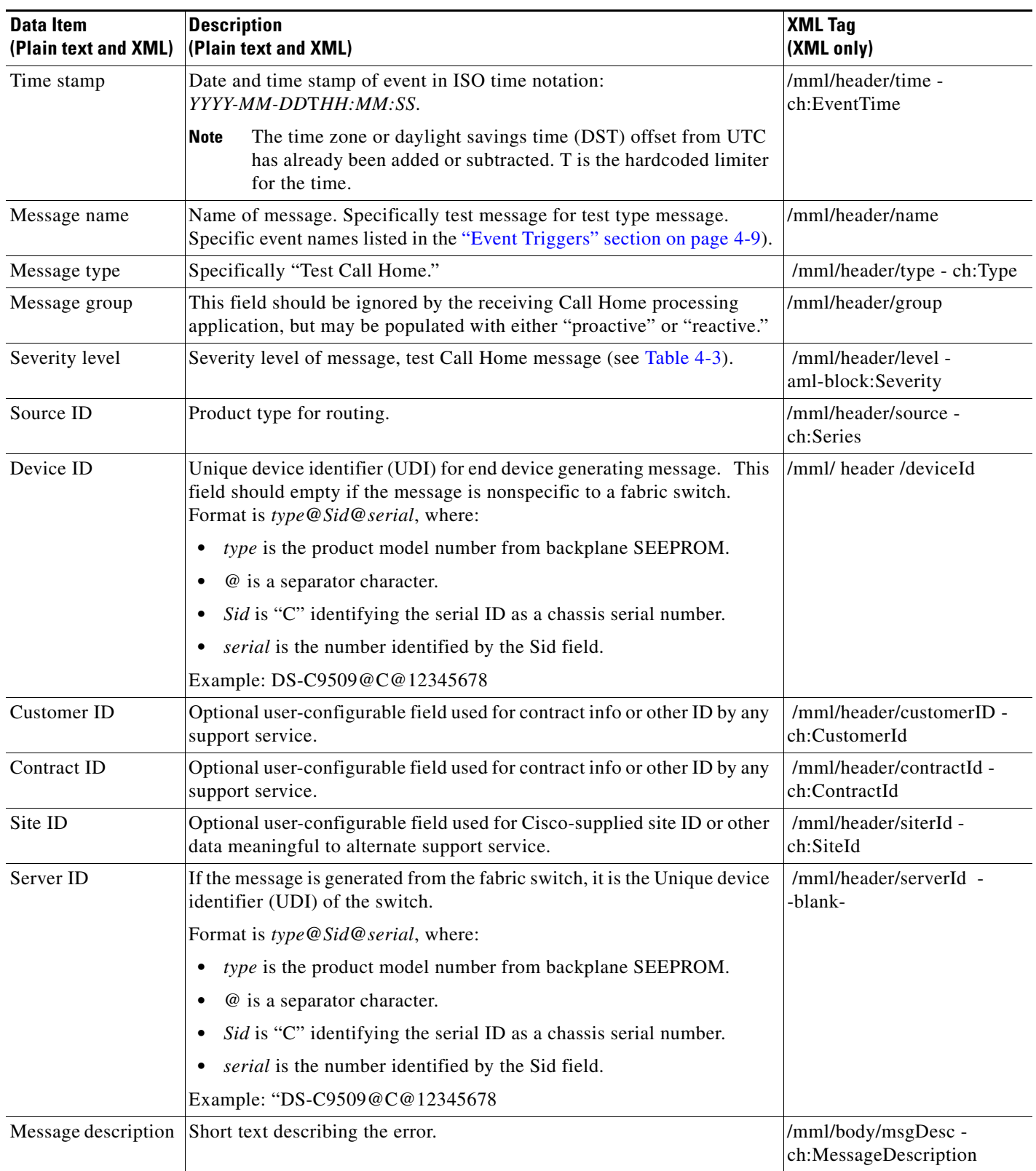

<span id="page-16-0"></span>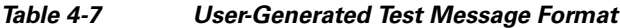

| <b>Data Item</b><br>(Plain text and XML) | <b>Description</b><br>(Plain text and XML)                                                    | <b>XML Tag</b><br>(XML only)                                                      |
|------------------------------------------|-----------------------------------------------------------------------------------------------|-----------------------------------------------------------------------------------|
| Device name                              | Switch that experienced the event.                                                            | /mml/body/sysName -<br>ch:SystemInfo/Name                                         |
| Contact name                             | Name of person to contact for issues associated with the node<br>experiencing the event.      | /mml/body/sysContact -<br>ch:SystemInfo/Contact                                   |
| Contact e-mail                           | E-mail address of person identified as contact for this unit.                                 | /mml/body/sysContacte-mai<br>$1 -$<br>ch:SystemInfo/Contacte-mai<br>1             |
| Contact phone<br>number                  | Phone number of the person identified as the contact for this unit.                           | /mml/body/sysContactPhone<br>Number -<br>ch:SystemInfo/ContactPhon<br>eNumber     |
| Street address                           | Optional field containing street address for RMA part shipments<br>associated with this unit. | /mml/body/sysStreetAddress<br>ch:SystemInfo/StreetAddres<br>${\bf S}$             |
| Model name                               | Model name of the switch. This is the specific model as part of a product<br>family name.     | /mml/body/chassis/name -<br>rme:Chassis/Model                                     |
| Serial number                            | Chassis serial number of the unit.                                                            | /mml/body/chassis/serialNo<br>- rme:Chassis/SerialNumber                          |
| Chassis part number                      | Top assembly number of the chassis. For example, 800-xxx-xxxx.                                | /mml/body/fru/partNo-<br>rme:chassis/Card/PartNumb<br>er                          |
| Command output<br>text                   | Output of command automatically executed after event categories listed<br>in Table 4-3.       | /mml/attachments/attachmen<br>t/atdata -<br>aml-block:Attachment/Data             |
| MIME type                                | Normally text or plain or encoding type.                                                      | /mml/attachments/attachmen<br>$t/mime -$<br>aml-block:Attachment/Data<br>encoding |
| Attachment type                          | Specifically command output.                                                                  | /mml/attachments/attachmen<br>$t$ /type -<br>aml-block:Attachment type            |
| Command output<br>name                   | The exact name of the issued command.                                                         | /mml/attachments/attachmen<br>$t/name -$<br>aml-block:Attachment/Nam<br>e         |

*Table 4-7 User-Generated Test Message Format (continued)*

# <span id="page-17-0"></span>**Guidelines and Limitations**

#### **Call Home Database Merger Guidelines**

When merging two Call Home databases, follow these guidelines:

- **•** Be aware that the merged database contains the following information:
	- **–** A superset of all the destination profiles from the dominant and subordinate switches that take part in the merge protocol.
	- **–** The e-mail addresses and alert groups for the destination profiles.
	- **–** Other configuration information (for example, message throttling, periodic inventory) from the switch that existed in the dominant switch before the merge.
- **•** Verify that two destination profiles do not have the same name (even if they have different configuration information) on the subordinate and dominant switches. If they do contain the same name, the merge operation will fail. You must then modify or delete the conflicting destination profile on the required switch.

See the "CFS Merge Support" section on page 2-6 for detailed concepts.

#### **Call Home Configuration Guidelines**

When configuring Call Home, follow these guidelines:

- **•** An e-mail server and at least one destination profile (predefined or user-defined) must be configured. The destination profile(s) used depends on whether the receiving entity is a pager, e-mail, or automated service such as Cisco Smart Call Home.
- **•** Switches can forward events (SNMP traps/informs) up to 10 destinations.
- **•** The contact name (SNMP server contact), phone, and street address information must be configured before Call Home is enabled. This configuration is required to determine the origin of messages received.
- **•** The Cisco MDS 9000 Family switch and the Cisco Nexus 5000 Series switch must have IP connectivity to an e-mail server.
- **•** If Cisco Smart Call Home is used, an active service contract must cover the device being configured.

# <span id="page-18-1"></span><span id="page-18-0"></span>**Default Settings**

[Table 4-8](#page-18-1) lists the default Call Home settings.

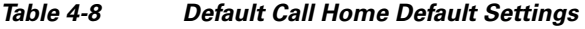

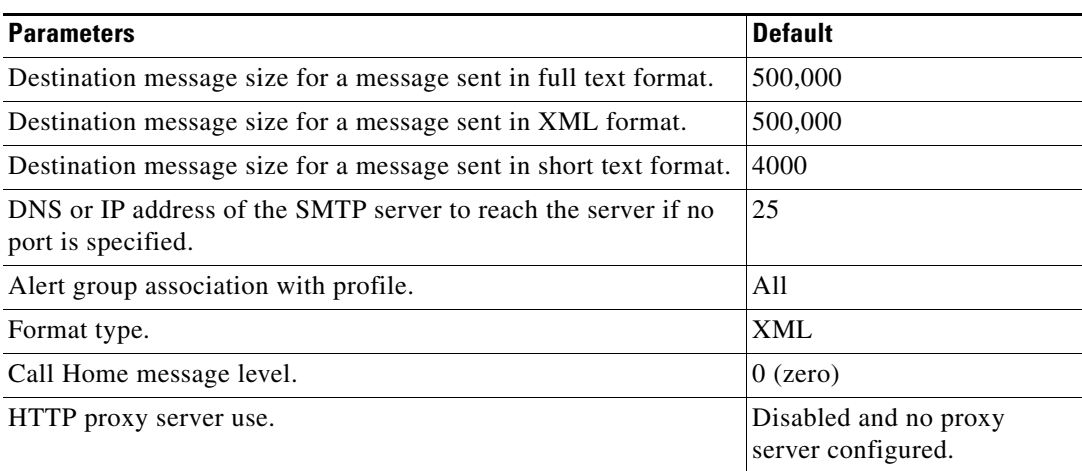

Г

*Table 4-8 Default Call Home Default Settings (continued)*

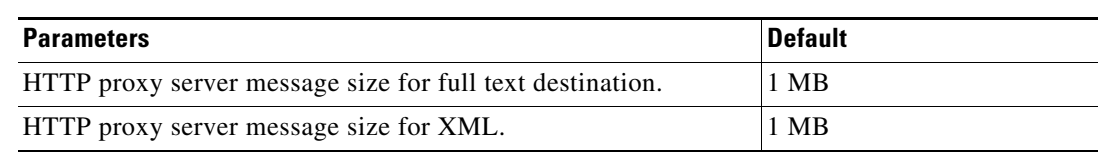

# <span id="page-19-0"></span>**Configuring Call Home**

How you configure the Call Home process depends on how you intend to use the feature.

This section includes the following topics:

- **•** [Task Flow for Configuring Call Home, page 4-20](#page-19-1)
- **•** [Enabling Call Home Function, page 4-21](#page-20-0)
- **•** [Configuring Destination Profiles, page 4-22](#page-21-0)
- **•** [Associating an Alert Group, page 4-23](#page-22-0)
- **•** [Customizing Alert Group Messages, page 4-24](#page-23-0)
- **•** [Configuring General E-Mail Options, page 4-26](#page-25-1)
- **•** [Configuring an HTTP Proxy Server, page 4-26](#page-25-0)
- **•** [Task Flow for Configuring Call Home Wizard, page 4-27](#page-26-0)
- **•** [Launching Call Home Wizard, page 4-27](#page-26-1)
- **•** [Enabling Periodic Inventory Notifications, page 4-28](#page-27-0)
- **•** [Configuring Duplicate Message Throttle, page 4-29](#page-28-0)
- **•** [Enabling Call Home Fabric Distribution, page 4-29](#page-28-1)
- **•** [Call Home Communications Test, page 4-30](#page-29-0)
- **•** [Configuring Delayed Traps, page 4-31](#page-30-1)
- **•** [Enabling Delayed Traps Using Cisco Device Manager, page 4-31](#page-30-0)
- **•** [Viewing Event Filter Notification, page 4-32](#page-31-1)

## <span id="page-19-1"></span>**Task Flow for Configuring Call Home**

Follow these steps to configure Call Home:

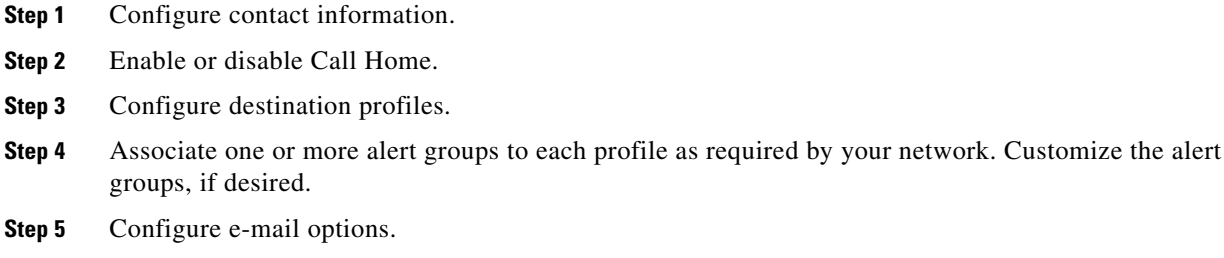

**Step 6** Test Call Home messages.

### **Configuring Contact Information**

Switch priority is configured by a user for each switch in the fabric. This priority is used by the operations personnel or TAC support personnel to decide which Call Home message they should respond to first. You can prioritize Call Home alerts of the same severity from each switch.

#### **Prerequisites**

**•** Each switch must include e-mail, phone, and street address information. You can optionally include the contract ID, customer ID, site ID, and switch priority information.

#### **Detailed Steps**

To assign the contact information, follow these steps:

**Step 1** Expand **Events** and select **Call Home** from the Physical Attributes pane.

You see the Call Home tabs in the Information pane.

- **Step 2** In Device Manager, click **Admin > Events > Call Home**.
- **Step 3** Click the **General** tab, then assign contact information and enable the Call Home feature. Call Home is not enabled by default. You must enter an e-mail address that identifies the source of Call Home notifications.
- **Step 4** Click the **Destination(s)** tab to configure the destination e-mail addresses for Call Home notifications. You can identify one or more e-mail addresses that will receive Call Home notifications.

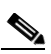

**Note** Switches can forward events (SNMP traps/informs) up to 10 destinations.

- **a.** Click the **Create** tab to create a new destination. You will see the create destination window.
- **b.** Enter the profile name, ID, and type of destination. You can select email or http in the Type field. If you select email, you can enter the e-mail address in the EmailAddress field. The HttpUrl field is disabled.

If you select http, you can enter the HTTP URL in the HttpUrl field. The EmailAddress field is disabled.

- **c.** Click **Create** to complete the destination profile creation.
- **Step 5** Click the **e-mail Setup** tab to identify the SMTP server. Identify a message server to which your switch has access. This message server will forward the Call Home notifications to the destinations.
- **Step 6** In DCNM-SAN, click the **Apply Changes** icon. In Device Manager, click **Apply**.

### <span id="page-20-0"></span>**Enabling Call Home Function**

Once you have configured the contact information, you must enable the Call Home function.

#### **Detailed Steps**

To enable the Call Home function, follow these steps:

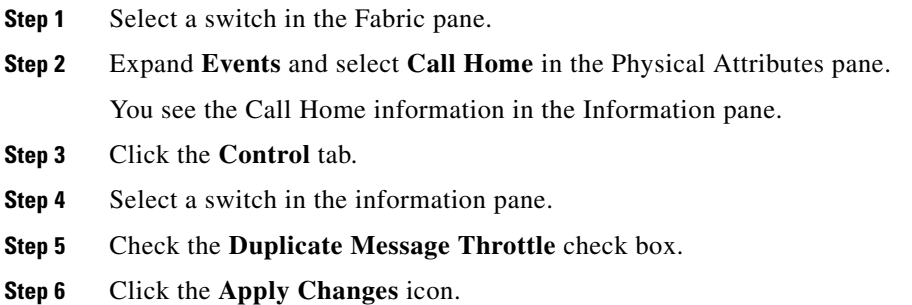

## <span id="page-21-0"></span>**Configuring Destination Profiles**

A destination profile contains the required delivery information for an alert notification. Destination profiles are typically configured by the network administrator.

You can configure the following attributes for a destination profile:

- **•** Profile name—A string that uniquely identifies each user-defined destination profile and is limited to 32 alphanumeric characters. The format options for a user-defined destination profile are full-txt, short-txt, or XML (default).
- **•** Destination address—The actual address, pertinent to the transport mechanism, to which the alert should be sent.
- **•** Message formatting—The message format used for sending the alert (full text, short text, or XML).

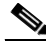

**Note** If you use the Cisco Smart Call Home service, the XML destination profile is required (see [http://www.cisco.com/en/US/partner/products/hw/ps4159/ps4358/products\\_configuration\\_example091](http://www.cisco.com/en/US/partner/products/hw/ps4159/ps4358/products_configuration_example09186a0080108e72.shtml) [86a0080108e72.shtml\)](http://www.cisco.com/en/US/partner/products/hw/ps4159/ps4358/products_configuration_example09186a0080108e72.shtml).

#### **Prerequisites**

• At least one destination profile is required. You can configure multiple destination profiles of one or more types. You can use one of the predefined destination profiles or define a desired profile. If you define a new profile, you must assign a profile name.

#### **Detailed Steps**

To configure predefined destination profile messaging options, follow these steps:

**Step 1** Expand **Events** and select **Call Home** in the Physical Attributes pane.

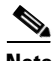

**Note** The **Destination** tab is disabled until you click the **Profiles** tab. The profiles have to be loaded for the destination tab to be populated.

have to be loaded for the

### *Send documentation comments to dcnm-san-docfeedback@cisco.com*

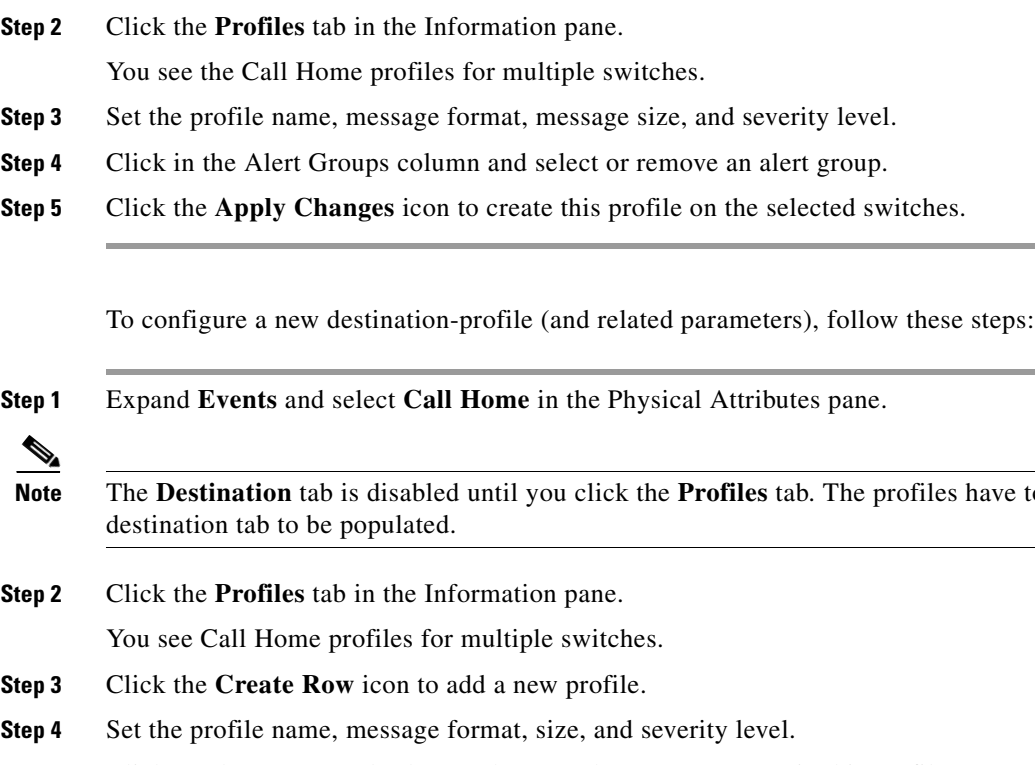

- **Step 5** Click an alert group and select each group that you want sent in this profile.
- **Step 6** Click a transport method. You can select **email**, **http** or **emailandhttp**.
- **Step 7** Click **Create** to create this profile on the selected switches.

## <span id="page-22-0"></span>**Associating an Alert Group**

Different types of Call Home alerts are grouped into different alert groups depending on their type. You can associate one or more alert groups to each profile as required by your network.

The alert group feature allows you to select the set of Call Home alerts to be received by a destination profile (either predefined or user-defined). You can associate multiple alert groups with a destination profile.

#### **Restrictions**

**•** A Call Home alert is sent to e-mail destinations in a destination profile only if that Call Home alert belongs to one of the alert groups associated with that destination profile.

#### **Detailed Steps**

To associate an alert group with a destination profile, follow these steps:

- **Step 1** Expand **Events** and select **Call Home** in the Physical Attributes pane.
- **Step 2** Click the **Profiles** tab in the Information pane.

You see the Call Home profiles for multiple switches.

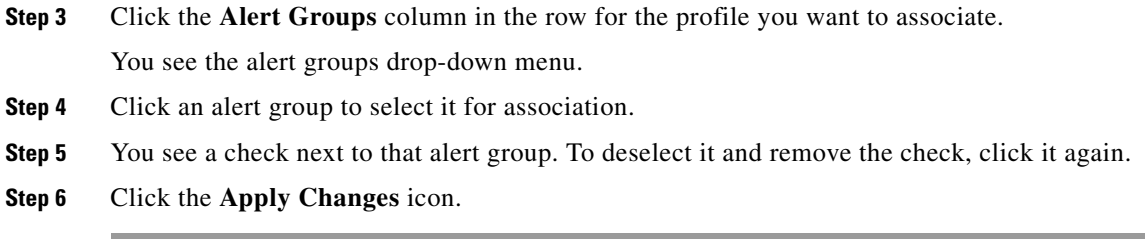

## <span id="page-23-0"></span>**Customizing Alert Group Messages**

#### **Detailed Steps**

To customize Call Home alert group messages, follow these steps:

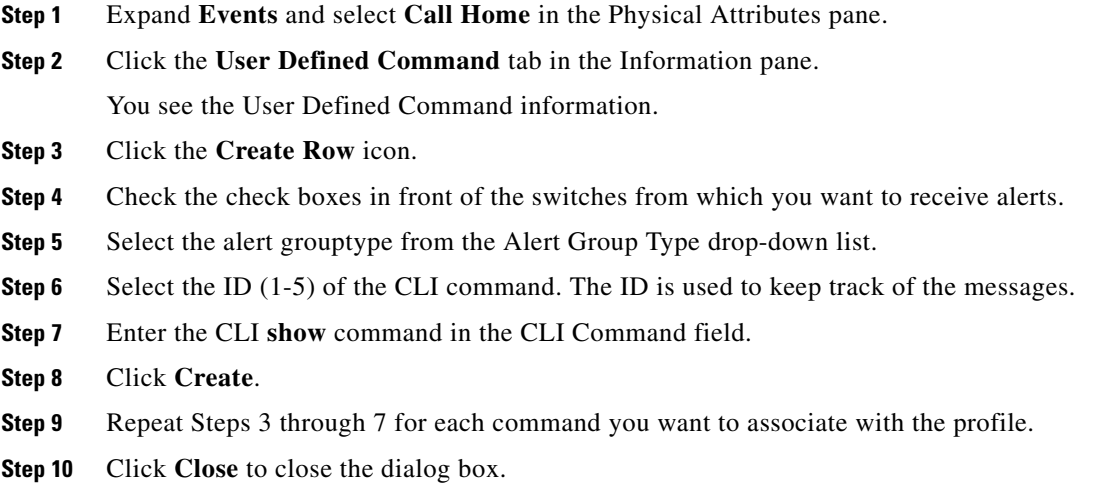

### **Setting the Call Home Message Levels**

#### **Restrictions**

**•** The urgency level ranges from 0 (lowest level of urgency) to 9 (highest level of urgency), and the default is 0 (all messages are sent).

#### **Detailed Steps**

To set the message level for each destination profile for Call Home, follow these steps:

**Step 1** Expand **Events** and select **Call Home** in the Physical Attributes pane. You see the Call Home information in the Information pane. In Device Manager, choose **Admin > Events > Call Home**. **Step 2** Click the **Profiles** tab in the Information Pane.

You see the Call Home profiles.

- **Step 3** Set a message level for each switch using the drop-down menu in the MsgLevel column.
- **Step 4** Click the **Apply Changes** icon to save your changes.

### **Configuring the Syslog-Based Alerts**

#### **Detailed Steps**

To configure the syslog-group-port alert group, follow these steps:

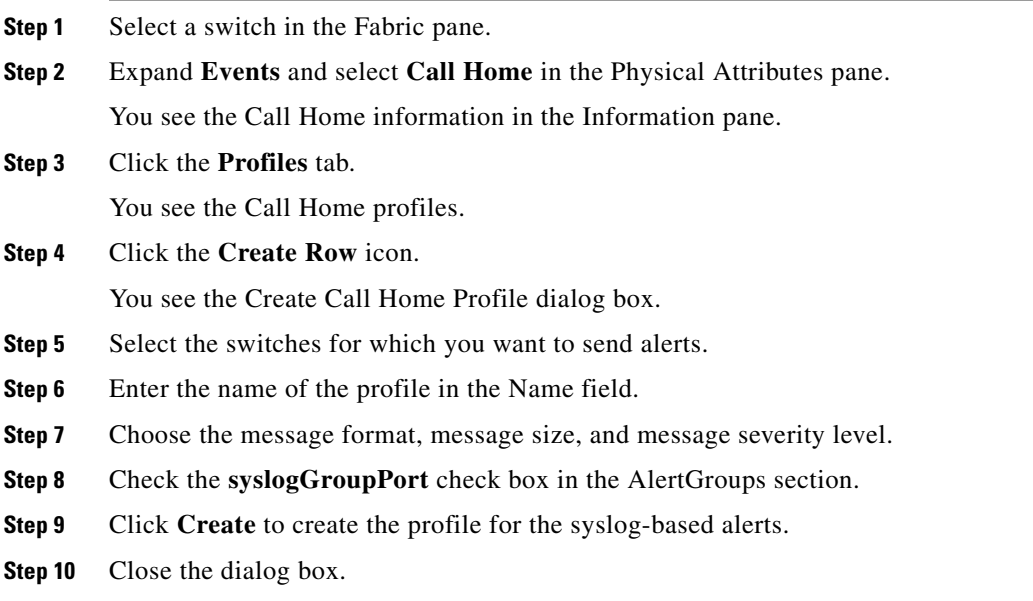

### **Configuring RMON Alerts**

#### **Detailed Steps**

To configure RMON alert groups, follow these steps:

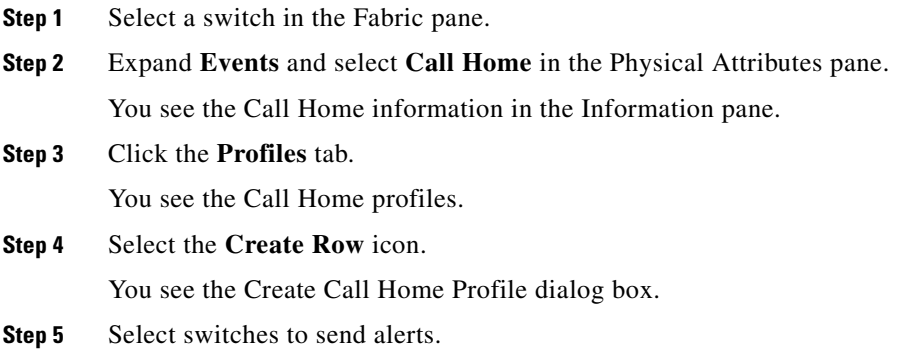

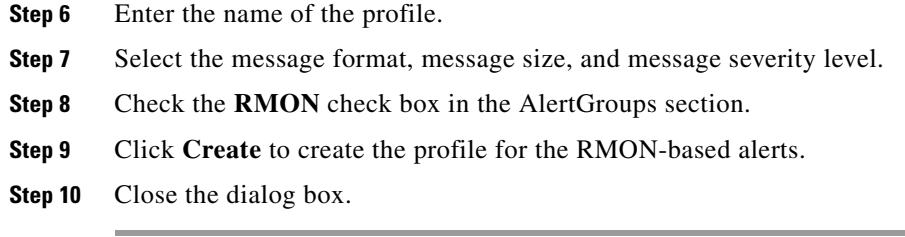

## <span id="page-25-1"></span>**Configuring General E-Mail Options**

You can configure the from, reply-to, and return-receipt e-mail addresses. While most e-mail address configurations are optional, you must configure the SMTP server address for the Call Home functionality to work.

#### **Detailed Steps**

To configure general e-mail options, follow these steps:

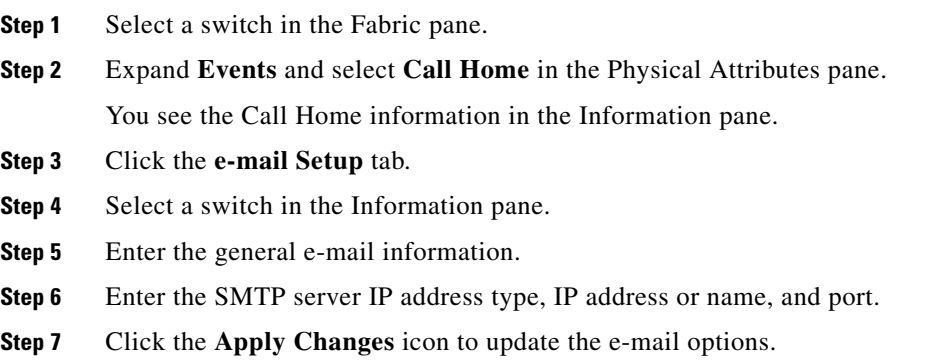

## <span id="page-25-0"></span>**Configuring an HTTP Proxy Server**

#### **Detailed Steps**

To configure a Call Home HTTP proxy server, follow these steps:

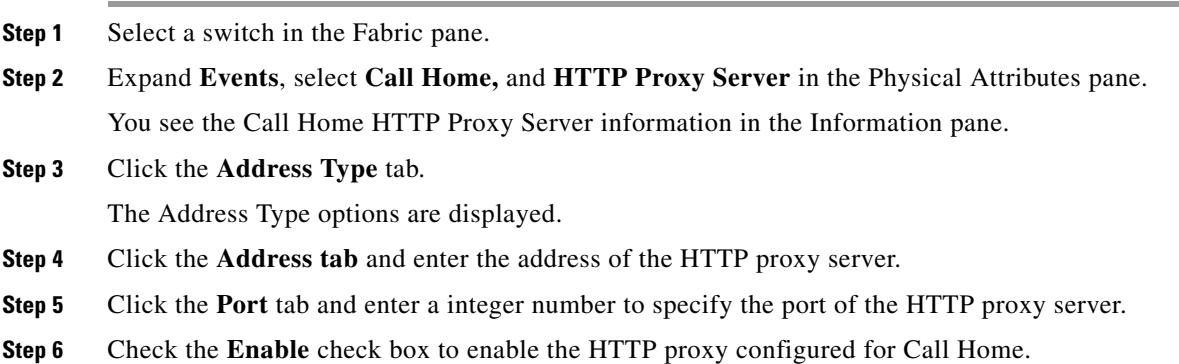

#### **System Management Configuration Guide, Cisco DCNM for SAN, Release 6.x**

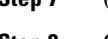

**Step 7** (Optional) Set an empty value in the **Address** tab to delete the HTTP proxy server from the MDS switch.

**Step 8** Choose an address type. You can select ipv4, ipv6, or DNS.

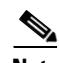

**Note** If the address is empty, then no proxy server is configured.

**Step 9** Click **Apply** to update HTTP Proxy Server options.

# **Configuring Call Home Wizard**

## <span id="page-26-0"></span>**Task Flow for Configuring Call Home Wizard**

Follow these steps to configure the Call Home Wizard:

- **Step 1** Configure contact information.
- **Step 2** Configure SMTP information.
- **Step 3** Configure the email source and destination information.
- **Step 4** Use CFS to populate the configuration data.
- **Step 5** Display the status.

## <span id="page-26-1"></span>**Launching Call Home Wizard**

#### **Before You Begin**

- **•** Enable the global CFS on the switch from DCNM-SAN configuration table.
- **•** Clear the CFS lock on the switch.
- **•** Check the merger status of CFS on the switch. If a merger failure is found, the wizard clears up the merge failure in the backend process while running the wizard.

#### **Detailed Steps**

To configure Call Home wizard, follow these steps:

- **Step 1** Select a fabric in the logical domain tree.
- **Step 2** Select **Tools**, **Events** and **Call Home**.

The master switch pane is displayed.

- **Step 3** (Optional) You can also launch the Call Home wizard by clicking the **CallHome Wizard** icon in the Call Home **Control** tab.
- **Step 4** Select a **Master Switch** and click **Next**.

 $\mathbf{r}$ 

The contact information pane is displayed. **Step 5** Enter the **Contact**, **Phone Number**, **Email Address** and the **Street Address** information. I. **Note** You must specify all of the four parameters before clicking **Next**. **Step 6** Click **Next**. The Email Setup pane is displayed. **Step 7** In the **Email SMTP Servers** tab, enter the **Primary SNTP Server** address. You can specify up to two SMTP servers if the master switch is version 5.0 or above. However, you cannot specify a secondary SMTP server if the master switch version is below 5.0. The wizard creates new rows in the SMTP server table. **Step 8** In the **Destination** tab, click **Add** to enter the Call Home destinations. You can enter up to three Call Home destinations. **Step 9** (Optional) Click **Remove** to delete a Call Home destination entry. **Step 10** From the drop-down list, select **Protocol** and **Profile**. The Profile drop-down lists three default profiles: xml, short\_txt and full\_txt. **Step 11** Click **Finish** to configure the wizard. The **Status Dialog** window is displayed. All major configuration steps and failures are displayed in the Status Dialog window. **Step 12** Click **Run Test** to perform the Call Home test. **Step 13** Click **Yes** to test the command on all switches in the selected fabric or click **No** to close the window.

## <span id="page-27-0"></span>**Enabling Periodic Inventory Notifications**

When you enable this feature without configuring an interval value, the Call Home message is sent every 7 days. This value ranges from 1 to 30 days. By default, this feature is disabled in all switches in the Cisco MDS 9000 Family and Cisco Nexus 5000 Series switches.

#### **Detailed Steps**

To enable periodic inventory notification in a Cisco MDS 9000 Family switch or a Cisco Nexus 5000 Series switch, follow these steps:

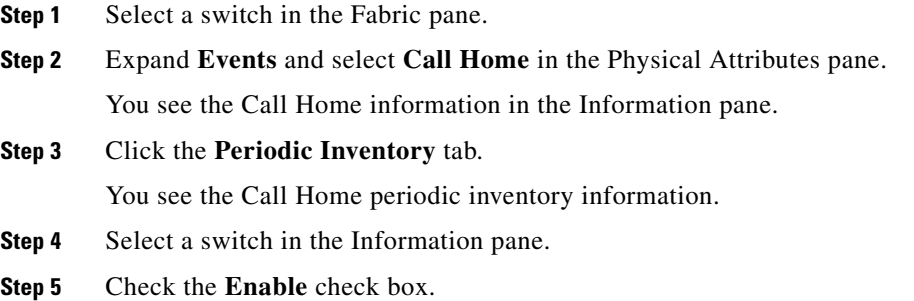

#### **System Management Configuration Guide, Cisco DCNM for SAN, Release 6.x**

- **Step 6** Enter the number of days for which you want the inventory checked.
- **Step 7** Click the **Apply Changes** icon.

## <span id="page-28-0"></span>**Configuring Duplicate Message Throttle**

You can configure a throttling mechanism to limit the number of Call Home messages received for the same event. If the same message is sent multiple times from the switch within a short period of time, you may be swamped with a large number of duplicate messages.

#### **Restrictions**

- **•** By default, this feature is enabled in all switches in the Cisco MDS 9000 Family and the Cisco Nexus 5000 Series switches. When enabled, if the number of messages sent exceeds the maximum limit of 30 messages within the 2-hour time frame, then additional messages for that alert type are discarded within that time frame. You cannot modify the time frame or the message counter limit.
- If 2 hours have elapsed since the first such message was sent and a new message has to be sent, then the new message is sent and the time frame is reset to the time when the new message was sent and the count is reset to 1.

#### **Detailed Steps**

To enable message throttling in a Cisco MDS 9000 Family switch or a Cisco Nexus 5000 Series switch, follow these steps:

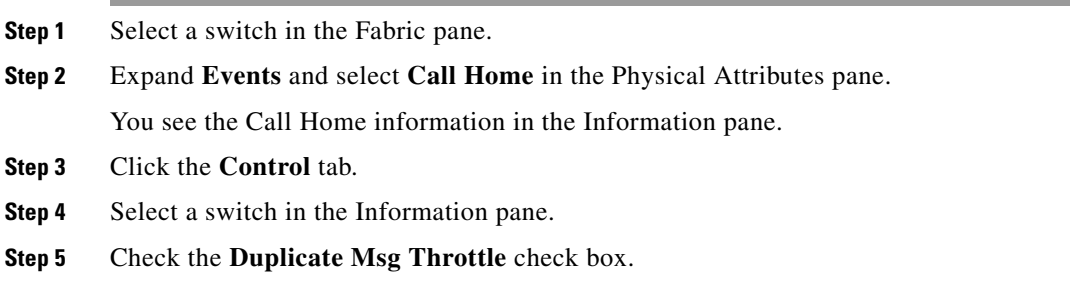

**Step 6** Click the **Apply Changes** icon.

## <span id="page-28-1"></span>**Enabling Call Home Fabric Distribution**

#### **Detailed Steps**

To enable Call Home fabric distribution, follow these steps:

**Step 1** Select a switch in the Fabric pane.

**Step 2** Expand **Events** and select **Call Home** in the Physical Attributes pane. You see the Call Home information in the Information pane.

Г

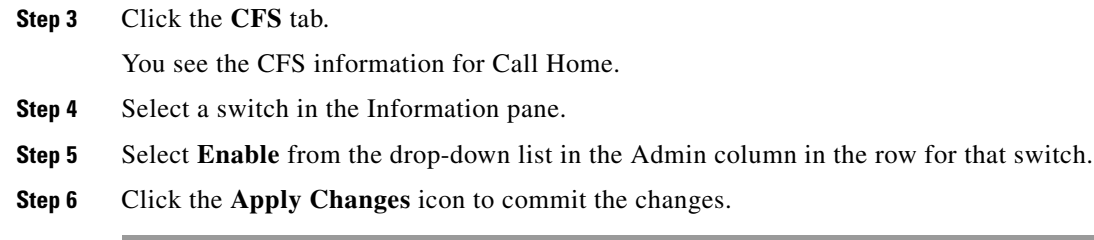

## <span id="page-29-0"></span>**Call Home Communications Test**

You can test Call Home communications by sending a test message to the configured destination(s) or sending a test inventory message to the configured destination(s).

#### **Detailed Steps**

To test the Call Home function and simulate a message generation, follow these steps:

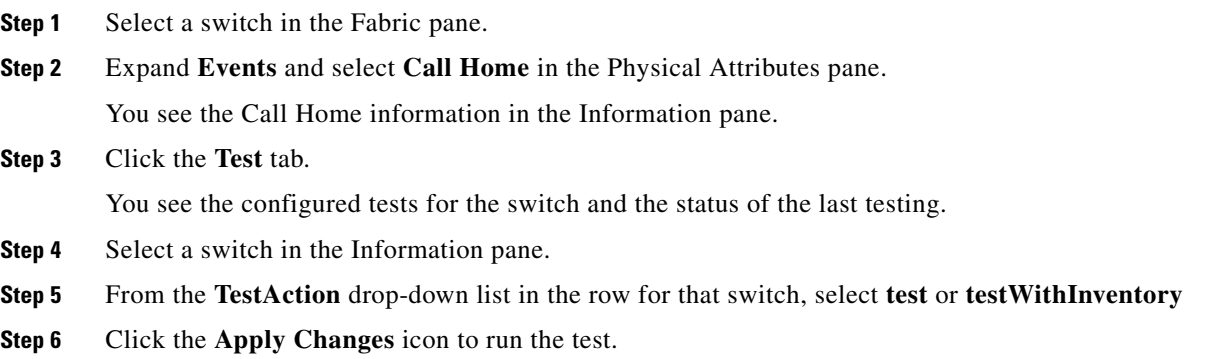

[Table 4-9](#page-29-1) includes all the traps for EMC Call Home.

<span id="page-29-1"></span>*Table 4-9 EMC Call Home Traps*

| <b>SNMP Trap</b>               | <b>Send EMC Call Home When</b>                                                            |
|--------------------------------|-------------------------------------------------------------------------------------------|
| connUnitStatusChange           | operStatus == $failed(5)$                                                                 |
| cefcModuleStatusChange         | operStatus != $\{ok(2), boot(5), selfTest(6), poweredUp(16),$<br>syncln Progress(21)      |
| cefcPowerStatusChange          | $operStatus = {offDenied(4),$<br>offEnvPower(5), offEnvTemp(6), offEnvFan(7), failed(8) } |
| cefcFRURemoved                 | all                                                                                       |
| cefcFanTrayStatusChange        | all                                                                                       |
| cieDelayedLinkUpDown           | operStatusReason != {linkFailure, adminDown,<br>portGracefulShutdown }                    |
| cefcFRUInserted                | all                                                                                       |
| entSensorThresholdNotification | $value \geq t$ hreshold                                                                   |

## <span id="page-30-1"></span>**Configuring Delayed Traps**

The server.callhome.delayedtrap.enable property is added to section 9 Call Home in the server.properties configuration file. The property file can enable the DCNM-SAN server to use delayed traps instead of regular linkDown traps for EMC E-mail Home messages.

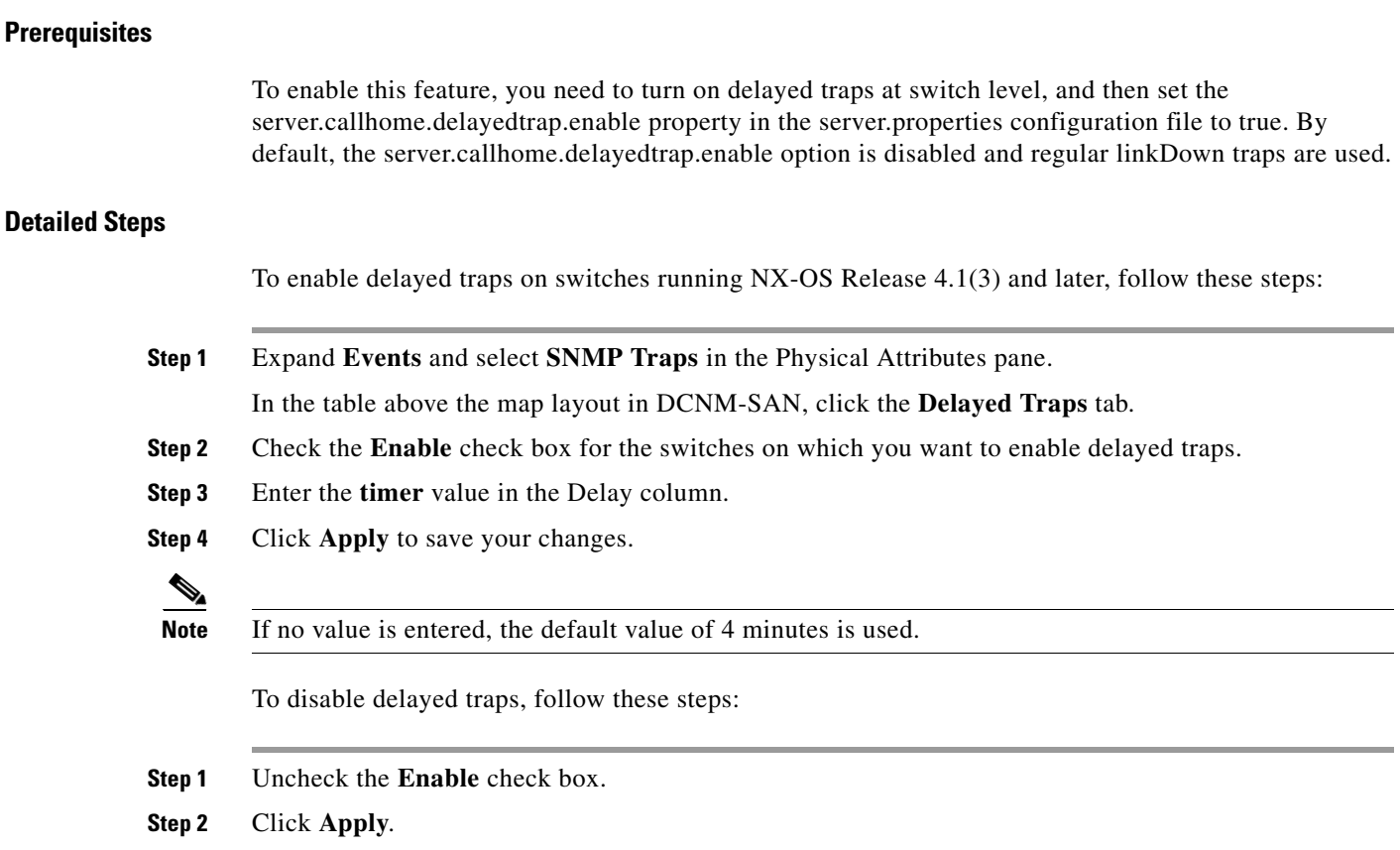

## <span id="page-30-0"></span>**Enabling Delayed Traps Using Cisco Device Manager**

#### **Detailed Steps**

To enable the delayed trap feature, follow these steps:

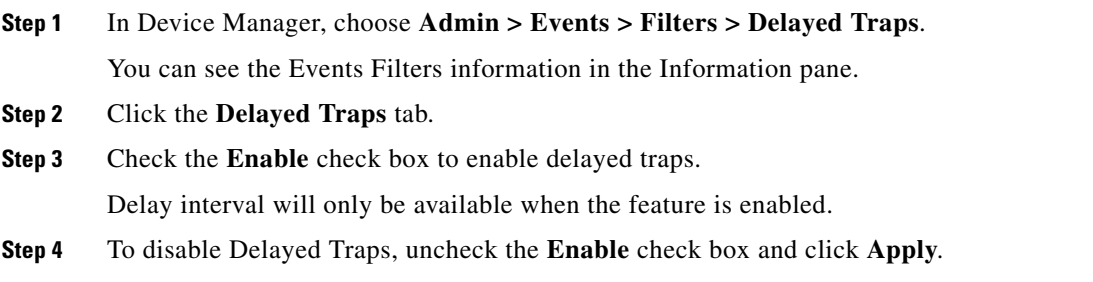

## <span id="page-31-1"></span>**Viewing Event Filter Notification**

#### **Detailed Steps**

To see the descriptive notification, follow these steps:

**Step 1** In Device Manager, choose **Admin** > **Events** > **Filters.** You can see the Event Filters information in the Information pane. The Event Filters screen displays the descriptive information about the notification.

## <span id="page-31-0"></span>**Monitoring Call Home**

This section includes the following topics:

- **•** [Sample Syslog Alert Notification in Full-txt Format, page 4-32](#page-31-2)
- **•** [Sample Syslog Alert Notification in XML Format, page 4-33](#page-32-0)
- **•** [Sample RMON Notification in XML Format, page 4-36](#page-35-0)

## <span id="page-31-2"></span>**Sample Syslog Alert Notification in Full-txt Format**

```
source:MDS9000
Switch Priority:7
Device Id:DS-C9506@C@FG@07120011
Customer Id:basu
Contract Id:123
Site Id:San Jose
Server Id:DS-C9506@C@FG@07120011
Time of Event:2004-10-08T11:10:44
Message Name:SYSLOG_ALERT
Message Type:Syslog
Severity Level:2
System Name:10.76.100.177
Contact Name:Basavaraj B
Contact e-mail:admin@yourcompany.com
Contact Phone:+91-80-310-1718
Street Address:#71 , Miller's Road
Event Description:2004 Oct 8 11:10:44 10.76.100.177 %PORT-5-IF_TRUNK_UP: %$VSAN 1%$ 
Interface fc2/5, vsan 1 is up
syslog_facility:PORT
start chassis information:
Affected Chassis:DS-C9506
Affected Chassis Serial Number:FG@07120011
Affected Chassis Hardware Version:0.104
Affected Chassis Software Version:3.1(1)
Affected Chassis Part No:73-8607-01
end chassis information:
```
## <span id="page-32-0"></span>**Sample Syslog Alert Notification in XML Format**

```
<?xml version="1.0" encoding="UTF-8" ?>
<soap-env:Envelope xmlns:soap-env="http://www.w3.org/2003/05/soap-envelope">
<soap-env:Header>
<aml-session:Session xmlns:aml-session="http://www.cisco.com/2004/01/aml-session" 
soap-env:mustUnderstand="true" 
soap-env:role="http://www.w3.org/2003/05/soap-envelope/role/next">
<aml-session:To>http://tools.cisco.com/neddce/services/DDCEService</aml-session:To>
<aml-session:Path>
<aml-session:Via>http://www.cisco.com/appliance/uri</aml-session:Via>
</aml-session:Path>
<aml-session:From>http://www.cisco.com/appliance/uri</aml-session:From>
<aml-session:MessageId>1004:FOX090306QT:3E55A81A</aml-session:MessageId>
</aml-session:Session>
</soap-env:Header>
<soap-env:Body>
<aml-block:Block xmlns:aml-block="http://www.cisco.com/2004/01/aml-block">
<aml-block:Header>
<aml-block:Type>http://www.cisco.com/2005/05/callhome/syslog</aml-block:Type>
<aml-block:CreationDate>2003-02-21 04:16:18 GMT+00:00</aml-block:CreationDate>
<aml-block:Builder>
<aml-block:Name>MDS</aml-block:Name>
<aml-block:Version>4.1</aml-block:Version>
</aml-block:Builder>
<aml-block:BlockGroup>
<aml-block:GroupId>1005:FOX090306QT:3E55A81A</aml-block:GroupId>
<aml-block:Number>0</aml-block:Number>
<aml-block:IsLast>true</aml-block:IsLast>
<aml-block:IsPrimary>true</aml-block:IsPrimary>
<aml-block:WaitForPrimary>false</aml-block:WaitForPrimary>
</aml-block:BlockGroup>
<aml-block:Severity>6</aml-block:Severity>
</aml-block:Header>
<aml-block:Content>
<ch:CallHome xmlns:ch="http://www.cisco.com/2005/05/callhome" version="1.0">
<ch:EventTime>2003-02-21 04:16:18 GMT+00:00</ch:EventTime> 
<ch:MessageDescription>LICENSE_VIOLATION 2003 Feb 21 04:16:18 switch %$ 
%DAEMON-3-SYSTEM_MSG: <<%LICMGR-3-LOG_LICAPP_NO_LIC>> License file is missing 
for feature SAN_EXTN_OVER_IP</ch:MessageDescription>
<ch:Event>
<ch:Type>syslog</ch:Type>
<ch:SubType>LICENSE_VIOLATION</ch:SubType>
<ch:Brand>Cisco</ch:Brand>
<ch:Series>MDS9000</ch:Series>
</ch:Event>
<ch:CustomerData>
<ch:UserData>
<ch:e-mail>esajjana@cisco.com</ch:e-mail>
</ch:UserData>
<ch:ContractData>
<ch:CustomerId>eeranna</ch:CustomerId>
<ch:SiteId>Bangalore</ch:SiteId>
<ch:ContractId>123</ch:ContractId>
<ch:DeviceId>DS-C9216I-K9@C@FOX090306QT</ch:DeviceId>
</ch:ContractData>
<ch:SystemInfo>
<ch:Name>switch</ch:Name>
<ch:Contact>Eeranna</ch:Contact>
<ch:Contacte-mail>esajjana@cisco.com</ch:Contacte-mail>
<ch:ContactPhoneNumber>+91-80-310-1718</ch:ContactPhoneNumber>
<ch:StreetAddress>#71, Miller&apos;s Road</ch:StreetAddress> </ch:SystemInfo>
</ch:CustomerData> <ch:Device> <rme:Chassis xmlns:rme="http://www.cisco.com/rme/4.0">
```

```
<rme:Model>DS-C9216I-K9</rme:Model>
<rme:HardwareVersion>1.0</rme:HardwareVersion>
<rme:SerialNumber>FOX090306QT</rme:SerialNumber>
</rme:Chassis>
</ch:Device>
</ch:CallHome>
</aml-block:Content>
<aml-block:Attachments>
<aml-block:Attachment type="inline">
<aml-block:Name>show logging logfile | tail -n 200</aml-block:Name> <aml-block:Data 
encoding="plain">
<![CDATA[syslog_show:: command: 1055 param_count: 0
2003 Feb 21 04:11:48 %KERN-2-SYSTEM_MSG: Starting kernel... - kernel
2003 Feb 21 04:11:48 %KERN-3-SYSTEM_MSG: CMOS: Module initialized - kernel
2003 Feb 21 04:11:48 %KERN-2-SYSTEM_MSG: CARD TYPE: KING BB Index = 2344 - kernel
2003 Feb 21 04:12:04 %MODULE-5-ACTIVE_SUP_OK: Supervisor 1 is active (serial: 
JAB100700MC)
2003 Feb 21 04:12:04 %PLATFORM-5-MOD_STATUS: Module 1 current-status is 
MOD_STATUS_ONLINE/OK
2003 Feb 21 04:12:06 %IMAGE_DNLD-SLOT1-5-ADDON_IMG_DNLD_COMPLETE: Addon module image 
download process completed. Addon Image download completed, installing image please wait..
2003 Feb 21 04:12:07 %IMAGE_DNLD-SLOT1-5-ADDON_IMG_DNLD_SUCCESSFUL: Addon module image 
download and install process successful. Addon image installed.
2003 Feb 21 04:12:08 %KERN-3-SYSTEM_MSG: klm_af_xipc: Unknown parameter `start' -
kernel
2003 Feb 21 04:12:08 %KERN-3-SYSTEM_MSG: klm_ips_portcfg: Unknown parameter `start'
- kernel
2003 Feb 21 04:12:08 %KERN-3-SYSTEM_MSG: klm_flamingo: Unknown parameter `start' -
kernel
2003 Feb 21 04:12:10 %PORT-5-IF_UP: Interface mgmt0 is up
2003 Feb 21 04:12:21 switch %LICMGR-3-LOG_LIC_FILE_MISSING: License file(s) missing for 
feature ENTERPRISE_PKG.
2003 Feb 21 04:12:21 switch %LICMGR-3-LOG_LIC_FILE_MISSING: License file(s) missing for 
feature SAN_EXTN_OVER_IP.
2003 Feb 21 04:12:21 switch %LICMGR-3-LOG_LIC_FILE_MISSING: License file(s) missing for 
feature ENTERPRISE_PKG.
2003 Feb 21 04:12:21 switch %LICMGR-3-LOG_LIC_FILE_MISSING: License file(s) missing for 
feature SAN_EXTN_OVER_IP.
2003 Feb 21 04:12:23 switch %PLATFORM-5-MOD_STATUS: Module 1 current-status is 
MOD_STATUS_ONLINE/OK
2003 Feb 21 04:12:23 switch %MODULE-5-MOD_OK: Module 1 is online (serial: JAB100700MC)
2003 Feb 21 04:12:25 switch %PORT-5-IF_DOWN_ADMIN_DOWN: %$VSAN 1%$ Interface fc1/1 is down 
(Administratively down)
2003 Feb 21 04:12:25 switch %PORT-5-IF_DOWN_ADMIN_DOWN: %$VSAN 1%$ Interface fc1/2 is down 
(Administratively down)
2003 Feb 21 04:12:25 switch %PORT-5-IF_DOWN_ADMIN_DOWN: %$VSAN 1%$ Interface fc1/3 is down 
(Administratively down)
2003 Feb 21 04:12:25 switch %PORT-5-IF_DOWN_ADMIN_DOWN: %$VSAN 1%$ Interface fc1/4 is down 
(Administratively down)
2003 Feb 21 04:12:26 switch %PLATFORM-5-PS_STATUS: PowerSupply 1 current-status is PS_FAIL
2003 Feb 21 04:12:26 switch %PLATFORM-2-PS_FAIL: Power supply 1 failed or shut down 
(Serial number QCS1007109F)
2003 Feb 21 04:12:26 switch %PLATFORM-5-PS_FOUND: Power supply 2 found (Serial number 
QCS1007109R)
2003 Feb 21 04:12:26 switch %PLATFORM-2-PS_OK: Power supply 2 ok (Serial number 
QCS1007109R)
2003 Feb 21 04:12:26 switch %PLATFORM-5-PS_STATUS: PowerSupply 2 current-status is PS_OK
2003 Feb 21 04:12:26 switch %PLATFORM-2-PS_FANOK: Fan in Power supply 2 ok
2003 Feb 21 04:12:26 switch %PLATFORM-5-FAN_DETECT: Fan module 1 (Serial number 
NWG0901031X) ChassisFan1 detected
2003 Feb 21 04:12:26 switch %PLATFORM-2-FAN_OK: Fan module ok
2003 Feb 21 04:12:26 switch %PLATFORM-2-CHASSIS_CLKMODOK: Chassis clock module A ok
2003 Feb 21 04:12:26 switch %PLATFORM-2-CHASSIS_CLKSRC: Current chassis clock source is 
clock-A
```
2003 Feb 21 04:12:26 switch %PORT-5-IF\_DOWN\_ADMIN\_DOWN: %\$VSAN 1%\$ Interface fc1/5 is down (Administratively down) 2003 Feb 21 04:12:26 switch %PORT-5-IF\_DOWN\_ADMIN\_DOWN: %\$VSAN 1%\$ Interface fc1/6 is down (Administratively down) 2003 Feb 21 04:12:26 switch %PORT-5-IF\_DOWN\_ADMIN\_DOWN: %\$VSAN 1%\$ Interface fc1/7 is down (Administratively down) 2003 Feb 21 04:12:26 switch %PORT-5-IF\_DOWN\_ADMIN\_DOWN: %\$VSAN 1%\$ Interface fc1/8 is down (Administratively down) 2003 Feb 21 04:12:26 switch %PORT-5-IF\_DOWN\_ADMIN\_DOWN: %\$VSAN 1%\$ Interface fc1/9 is down (Administratively down) 2003 Feb 21 04:12:26 switch %PORT-5-IF\_DOWN\_ADMIN\_DOWN: %\$VSAN 1%\$ Interface fc1/10 is down (Administratively down) 2003 Feb 21 04:12:27 switch %PORT-5-IF\_DOWN\_ADMIN\_DOWN: %\$VSAN 1%\$ Interface fc1/11 is down (Administratively down) 2003 Feb 21 04:12:27 switch %PORT-5-IF\_DOWN\_ADMIN\_DOWN: %\$VSAN 1%\$ Interface fc1/12 is down (Administratively down) 2003 Feb 21 04:12:27 switch %PORT-5-IF\_DOWN\_ADMIN\_DOWN: %\$VSAN 1%\$ Interface fc1/13 is down (Administratively down) 2003 Feb 21 04:12:27 switch %PORT-5-IF\_DOWN\_ADMIN\_DOWN: %\$VSAN 1%\$ Interface fc1/14 is down (Administratively down) 2003 Feb 21 04:12:30 switch %PLATFORM-2-MOD\_DETECT: Module 2 detected (Serial number JAB0923016X) Module-Type IP Storage Services Module Model DS-X9304-SMIP 2003 Feb 21 04:12:30 switch %MODULE-2-MOD\_UNKNOWN: Module type [25] in slot 2 is not supported 2003 Feb 21 04:12:45 switch %VSHD-5-VSHD\_SYSLOG\_CONFIG\_I: Configured from vty by root on console0 2003 Feb 21 04:14:06 switch %VSHD-5-VSHD\_SYSLOG\_CONFIG\_I: Configured from vty by admin on console0 2003 Feb 21 04:15:12 switch %VSHD-5-VSHD\_SYSLOG\_CONFIG\_I: Configured from vty by admin on console0 2003 Feb 21 04:15:52 switch %SYSMGR-3-BASIC\_TRACE: core\_copy: PID 1643 with message Core not generated by system for licmgr(0). WCOREDUMP(9) returned zero . 2003 Feb 21 04:15:52 switch %SYSMGR-2-SERVICE\_CRASHED: Service \"licmgr\" (PID 2272) hasn't caught signal 9 (no core). 2003 Feb 21 04:16:18 switch %LICMGR-3-LOG\_LIC\_FILE\_MISSING: License file(s) missing for feature ENTERPRISE\_PKG. 2003 Feb 21 04:16:18 switch %LICMGR-3-LOG\_LIC\_FILE\_MISSING: License file(s) missing for feature SAN\_EXTN\_OVER\_IP. 2003 Feb 21 04:16:18 switch %LICMGR-3-LOG\_LIC\_FILE\_MISSING: License file(s) missing for feature ENTERPRISE\_PKG. 2003 Feb 21 04:16:18 switch %LICMGR-3-LOG\_LIC\_FILE\_MISSING: License file(s) missing for feature SAN\_EXTN\_OVER\_IP. 2003 Feb 21 04:16:18 switch %CALLHOME-2-EVENT: LICENSE\_VIOLATION 2003 Feb 21 04:16:18 switch %CALLHOME-2-EVENT: LICENSE\_VIOLATION 2003 Feb 21 04:16:18 switch %CALLHOME-2-EVENT: LICENSE\_VIOLATION 2003 Feb 21 04:16:18 switch %CALLHOME-2-EVENT: LICENSE\_VIOLATION ]]> </aml-block:Data> </aml-block:Attachment> <aml-block:Attachment type="inline"> <aml-block:Name>show license usage</aml-block:Name> <aml-block:Data encoding="plain"> <![CDATA[Feature Ins Lic Status Expiry Date Comments Count -------------------------------------------------------------------------------- DMM\_184\_PKG No No 0 Unused Grace expired FM\_SERVER\_PKG No - Unused Grace expired MAINFRAME\_PKG No - Unused Grace expired ENTERPRISE\_PKG Yes - Unused never license missing DMM\_FOR\_SSM\_PKG No No 0 Unused Grace expired SAN\_EXTN\_OVER\_IP Yes 8 Unused never 8 license(s) missing PORT\_ACTIVATION\_PKG No No Unused SME\_FOR\_IPS\_184\_PKG No 0 Unused Grace expired STORAGE\_SERVICES\_184 No 0 Unused Grace expired SAN\_EXTN\_OVER\_IP\_18\_4 No 0 Unused San Grace expired SAN\_EXTN\_OVER\_IP\_IPS2 No 0 Unused Grace expired SAN\_EXTN\_OVER\_IP\_IPS4 No 0 Unused Grace expired STORAGE\_SERVICES\_SSN16 No 0 Unused Grace expired

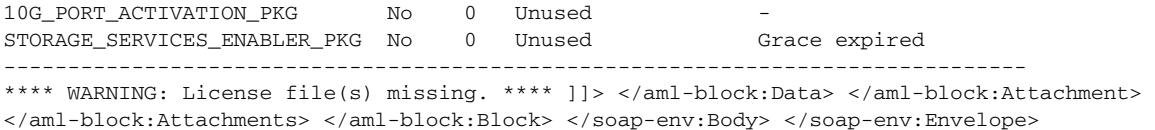

## <span id="page-35-0"></span>**Sample RMON Notification in XML Format**

```
<?xml version="1.0" encoding="UTF-8" ?>
<soap-env:Envelope xmlns:soap-env="http://www.w3.org/2003/05/soap-envelope">
<soap-env:Header>
<aml-session:Session xmlns:aml-session="http://www.cisco.com/2004/01/aml-session" 
soap-env:mustUnderstand="true" 
soap-env:role="http://www.w3.org/2003/05/soap-envelope/role/next">
<aml-session:To>http://tools.cisco.com/neddce/services/DDCEService</aml-session:To>
<aml-session:Path>
<aml-session:Via>http://www.cisco.com/appliance/uri</aml-session:Via>
</aml-session:Path>
<aml-session:From>http://www.cisco.com/appliance/uri</aml-session:From>
<aml-session:MessageId>1086:FHH0927006V:48BA26BD</aml-session:MessageId>
</aml-session:Session>
</soap-env:Header>
<soap-env:Body>
<aml-block:Block xmlns:aml-block="http://www.cisco.com/2004/01/aml-block">
<aml-block:Header>
<aml-block:Type>http://www.cisco.com/2005/05/callhome/diagnostic</aml-block:Type>
<aml-block:CreationDate>2008-08-31 05:06:05 GMT+00:00</aml-block:CreationDate>
<aml-block:Builder>
<aml-block:Name>MDS</aml-block:Name>
<aml-block:Version>4.1</aml-block:Version>
</aml-block:Builder>
<aml-block:BlockGroup>
<aml-block:GroupId>1087:FHH0927006V:48BA26BD</aml-block:GroupId>
<aml-block:Number>0</aml-block:Number>
<aml-block:IsLast>true</aml-block:IsLast>
<aml-block:IsPrimary>true</aml-block:IsPrimary>
<aml-block:WaitForPrimary>false</aml-block:WaitForPrimary>
</aml-block:BlockGroup>
<aml-block:Severity>2</aml-block:Severity>
</aml-block:Header>
<aml-block:Content>
<ch:CallHome xmlns:ch="http://www.cisco.com/2005/05/callhome" version="1.0">
<ch:EventTime>2008-08-31 05:06:05 GMT+00:00</ch:EventTime>
<ch:MessageDescription>RMON_ALERT WARNING(4) Falling:iso.3.6.1.4.1.9.9.305.1.1.1.0=1 <=
89:1, 4</ch:MessageDescription>
<ch:Event>
<ch:Type>diagnostic</ch:Type>
<ch:SubType>GOLD-major</ch:SubType>
<ch:Brand>Cisco</ch:Brand>
<ch:Series>MDS9000</ch:Series>
</ch:Event>
<ch:CustomerData>
<ch:UserData>
<ch:e-mail>mchinn@cisco.com</ch:e-mail>
</ch:UserData>
<ch:ContractData>
<ch:CustomerId>12ss</ch:CustomerId>
<ch:SiteId>2233</ch:SiteId>
<ch:ContractId>rrr55</ch:ContractId>
<ch:DeviceId>DS-C9513@C@FHH0927006V</ch:DeviceId>
</ch:ContractData>
<ch:SystemInfo>
```

```
<ch:Name>sw172-22-46-174</ch:Name>
<ch:Contact>Mani</ch:Contact>
<ch:Contacte-mail>mchinn@cisco.com</ch:Contacte-mail>
<ch:ContactPhoneNumber>+1-800-304-1234</ch:ContactPhoneNumber>
<ch:StreetAddress>1234 wwee</ch:StreetAddress>
</ch:SystemInfo>
</ch:CustomerData>
<ch:Device>
<rme:Chassis xmlns:rme="http://www.cisco.com/rme/4.0">
<rme:Model>DS-C9513</rme:Model>
<rme:HardwareVersion>0.205</rme:HardwareVersion>
<rme:SerialNumber>FHH0927006V</rme:SerialNumber>
</rme:Chassis>
</ch:Device>
</ch:CallHome>
</aml-block:Content>
</aml-block:Block>
</soap-env:Body>
</soap-env:Envelope>
```
# <span id="page-36-0"></span>**Field Descriptions for Call Home**

This section describes the field descriptions for Call Home.

## **Call Home General**

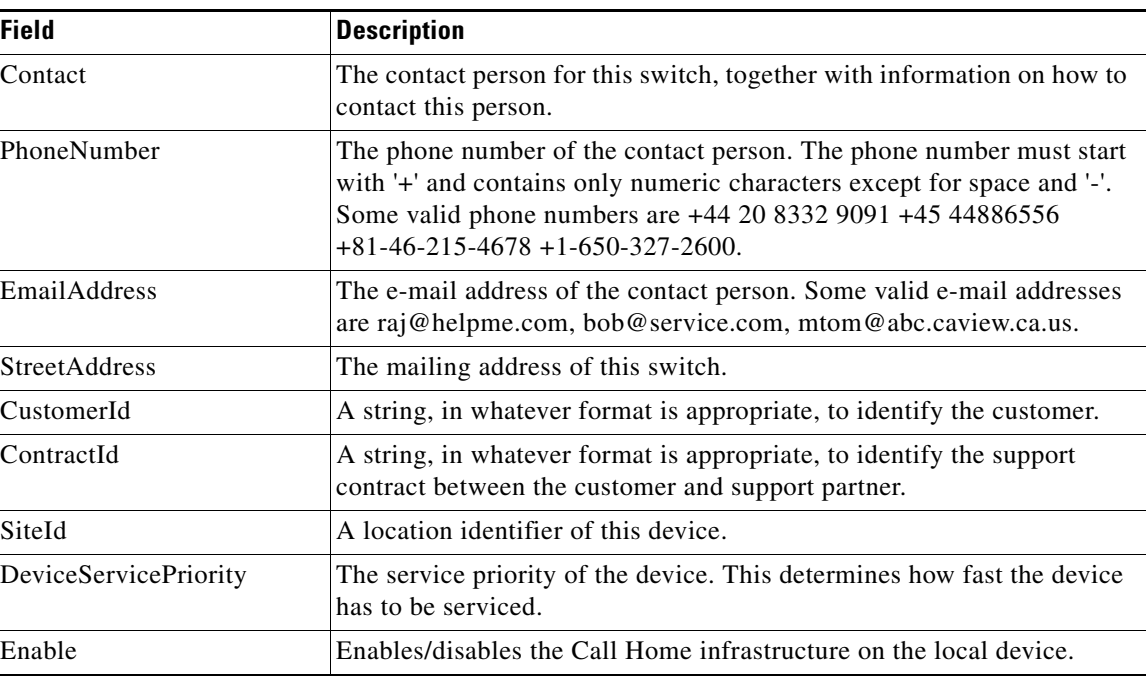

#### **Related Topics**

[Information About Call Home](#page-0-0)

## **Call Home Destinations**

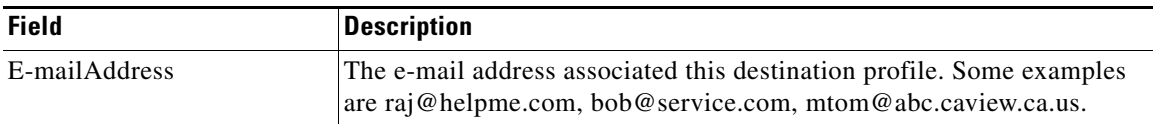

#### **Related Topics**

[Call Home Destination Profiles](#page-4-0)

## **Call Home SMTP Servers**

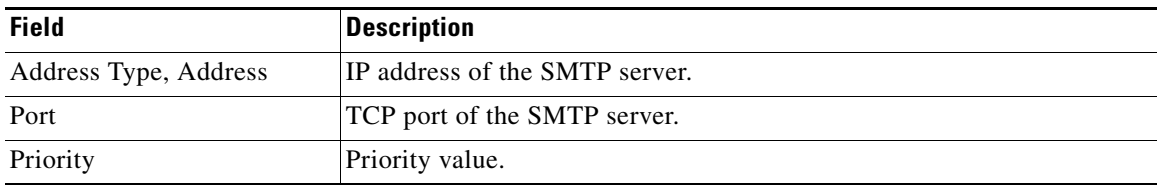

## **Call Home E-mail Setup**

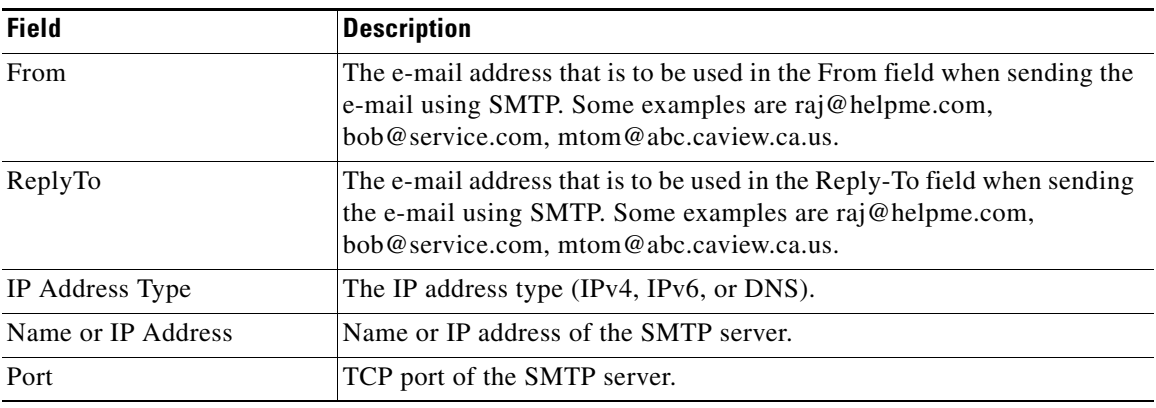

#### **Related Topics**

[Configuring General E-Mail Options](#page-25-1)

## **Call Home Alerts**

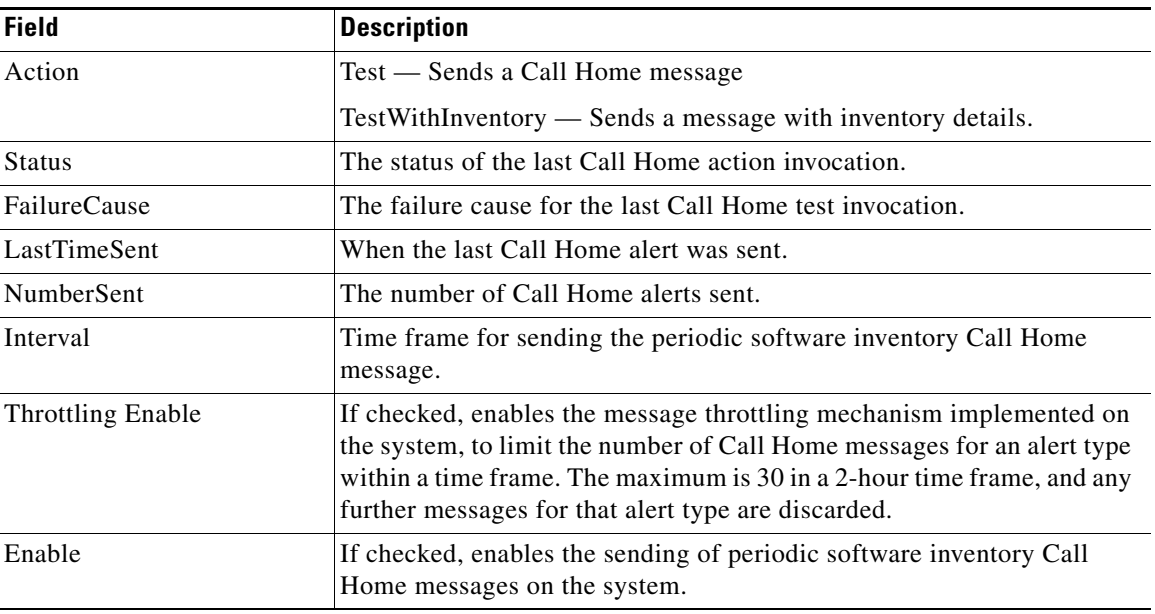

#### **Related Topics**

[Call Home Alert Groups](#page-4-1) [Customizing Alert Group Messages](#page-23-0)

## **Call Home User Defined Command**

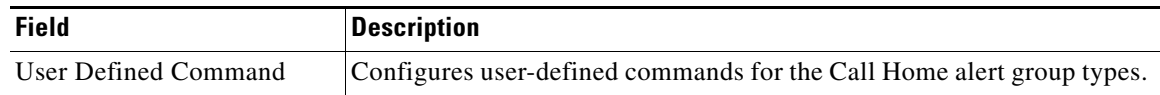

## **Delayed Traps**

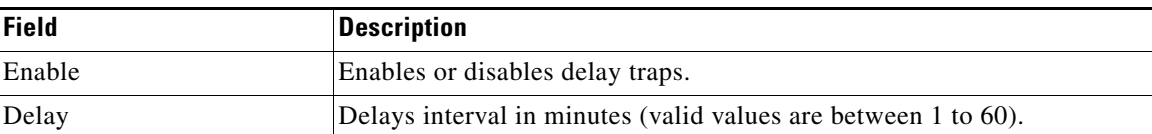

## **Call Home Profiles**

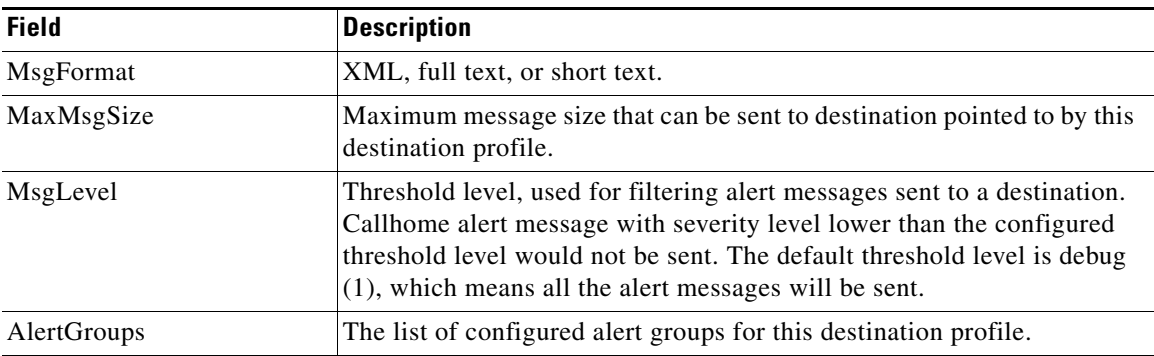

## **Event Destinations Addresses**

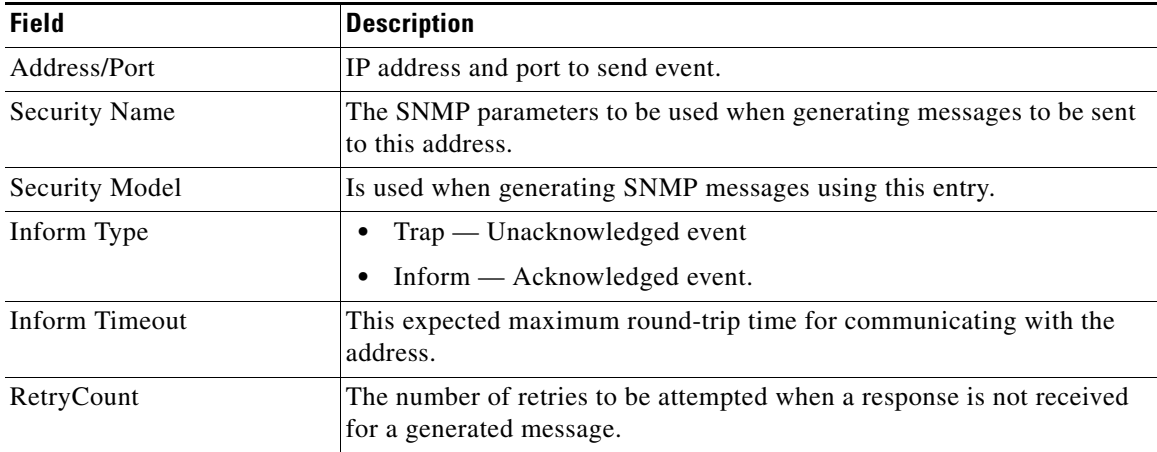

## **Event Destinations Security (Advanced)**

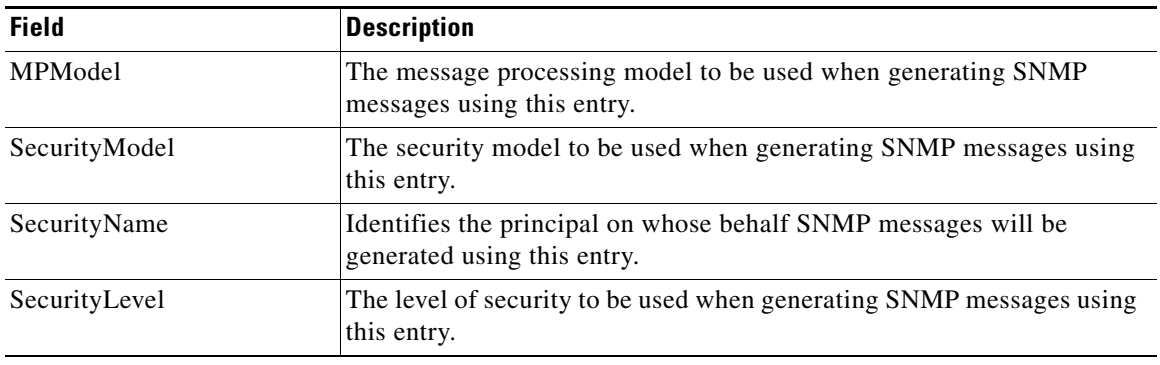

## **Event Filters General**

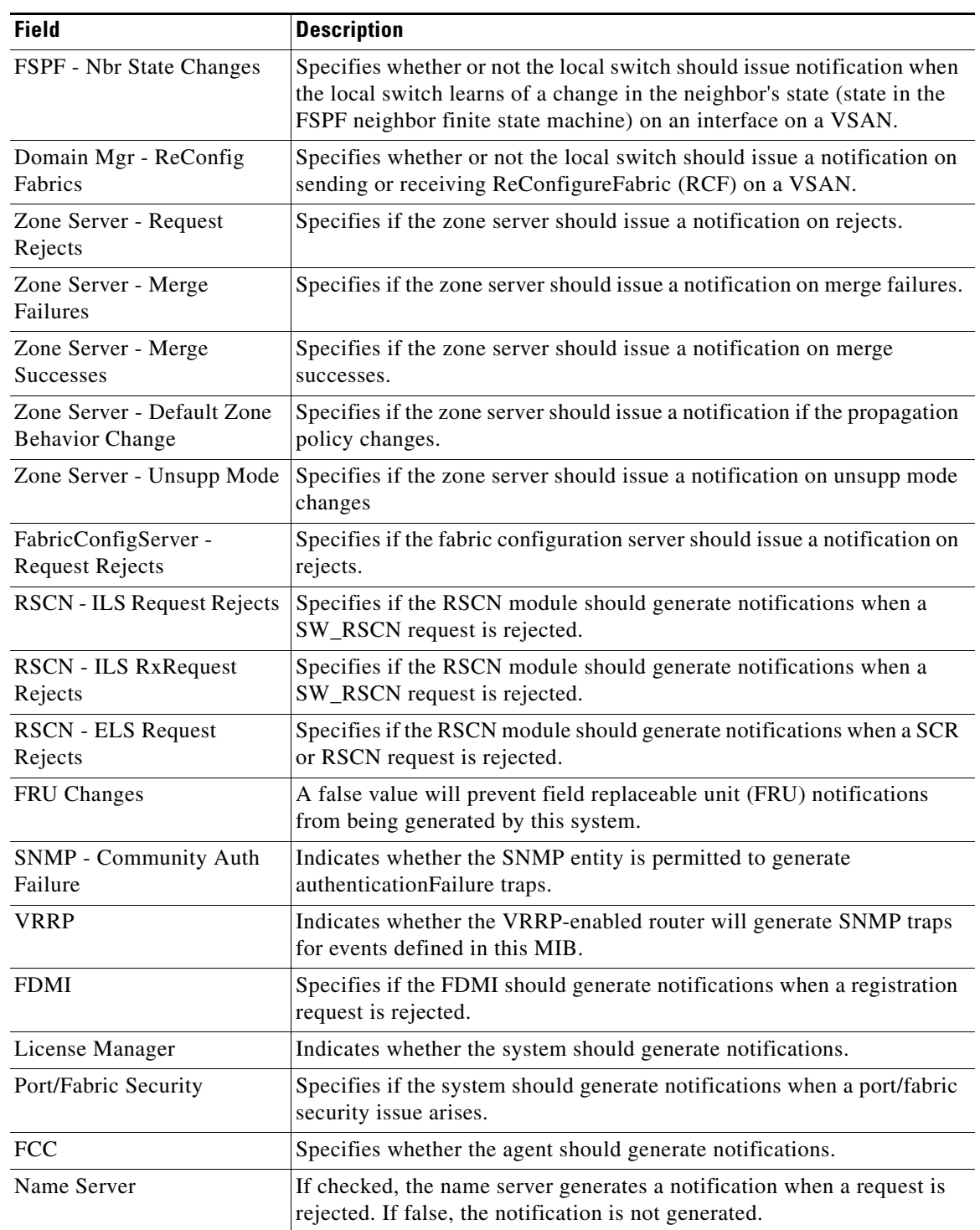

## **Event Filters Interfaces**

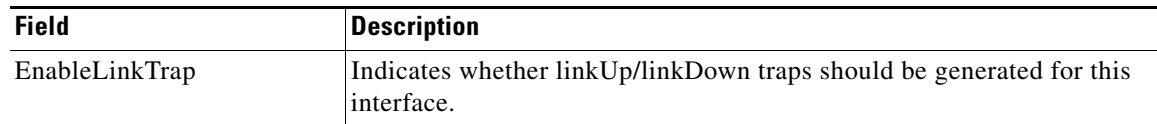

## **Event Filters Control**

| <b>Field</b> | <b>Description</b>                                                               |
|--------------|----------------------------------------------------------------------------------|
| Variable     | Represents the notification to be controlled.                                    |
| Descr        | Description about the notification.                                              |
| Enabled      | Check to enable notification of the control. Shows the status of the<br>control. |

**Cardinal Company** 

**Note** You see the Descr column only on switches that run Cisco NX-OS Release 5.0 or later.

# <span id="page-41-0"></span>**Additional References**

For additional information related to implementing Call Home, see the following section:

• [MIBs, page 4-42](#page-41-3)

## <span id="page-41-3"></span>**MIBs**

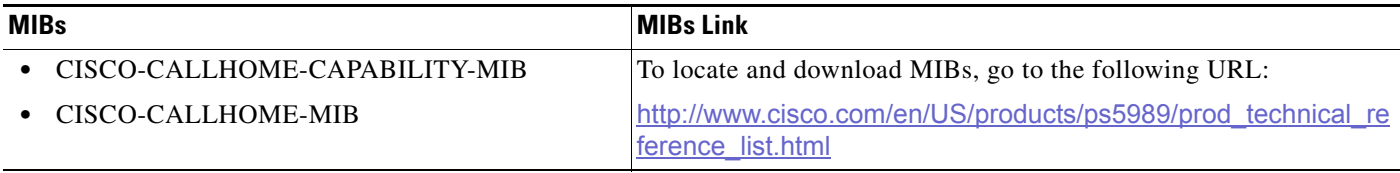

# <span id="page-41-1"></span>**Feature History for Call Home**

[Table 4-10](#page-41-2) lists the release history for this feature. Only features that were introduced or modified in Release 3.x or a later release appear in the table.

| <b>Feature Name</b>          | Releases | <b>Feature Information</b>                             |
|------------------------------|----------|--------------------------------------------------------|
| Call Home HTTP Proxy Server  | 5.2      | Added the Call Home HTTP Proxy Server support details. |
| Call Home Wizard             | 5.2      | Added the Call Home Wizard configuration details.      |
| Multiple SMTP Server Support | 5.0(1a)  | Added Multiple SMTP Server Support details.            |
|                              |          | Added Verifying Callhome Transport commands.           |

<span id="page-41-2"></span>*Table 4-10 Feature History for Call Home*

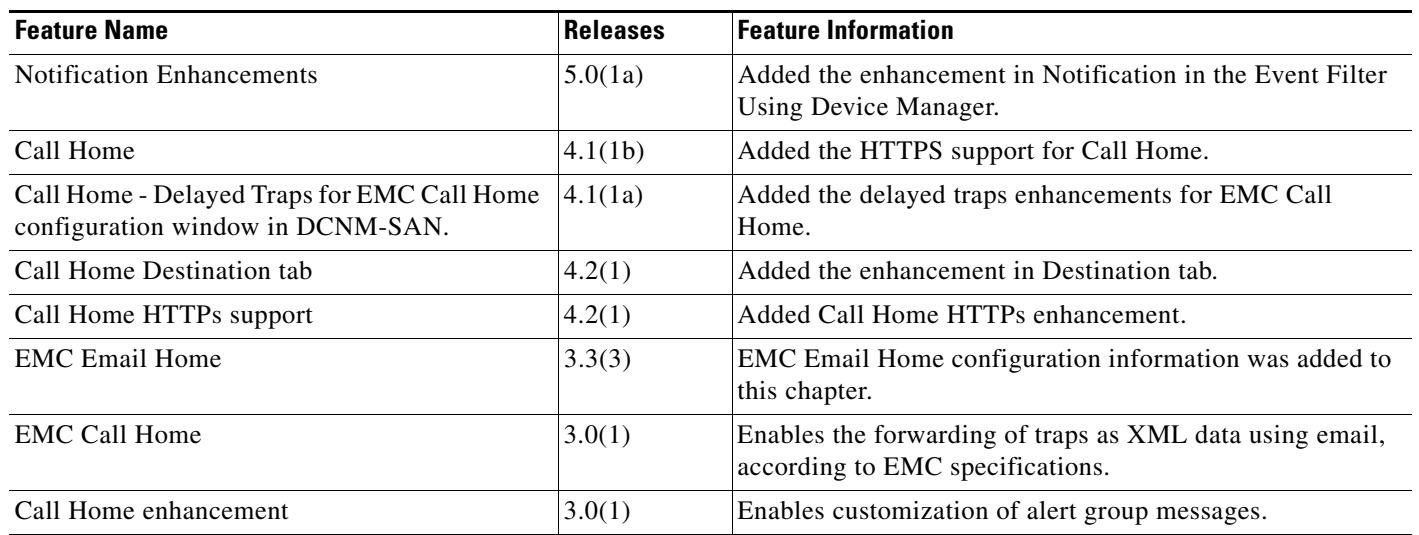

×